# **TomTom Golfer 2 and TomTom Golfer 2 SE Uživatelská příručka**

**3.0**

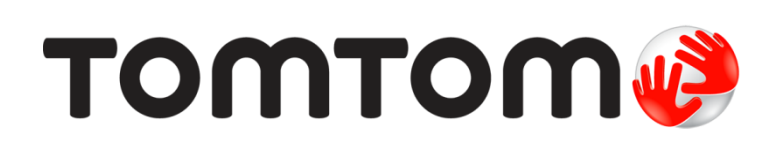

## Obsah

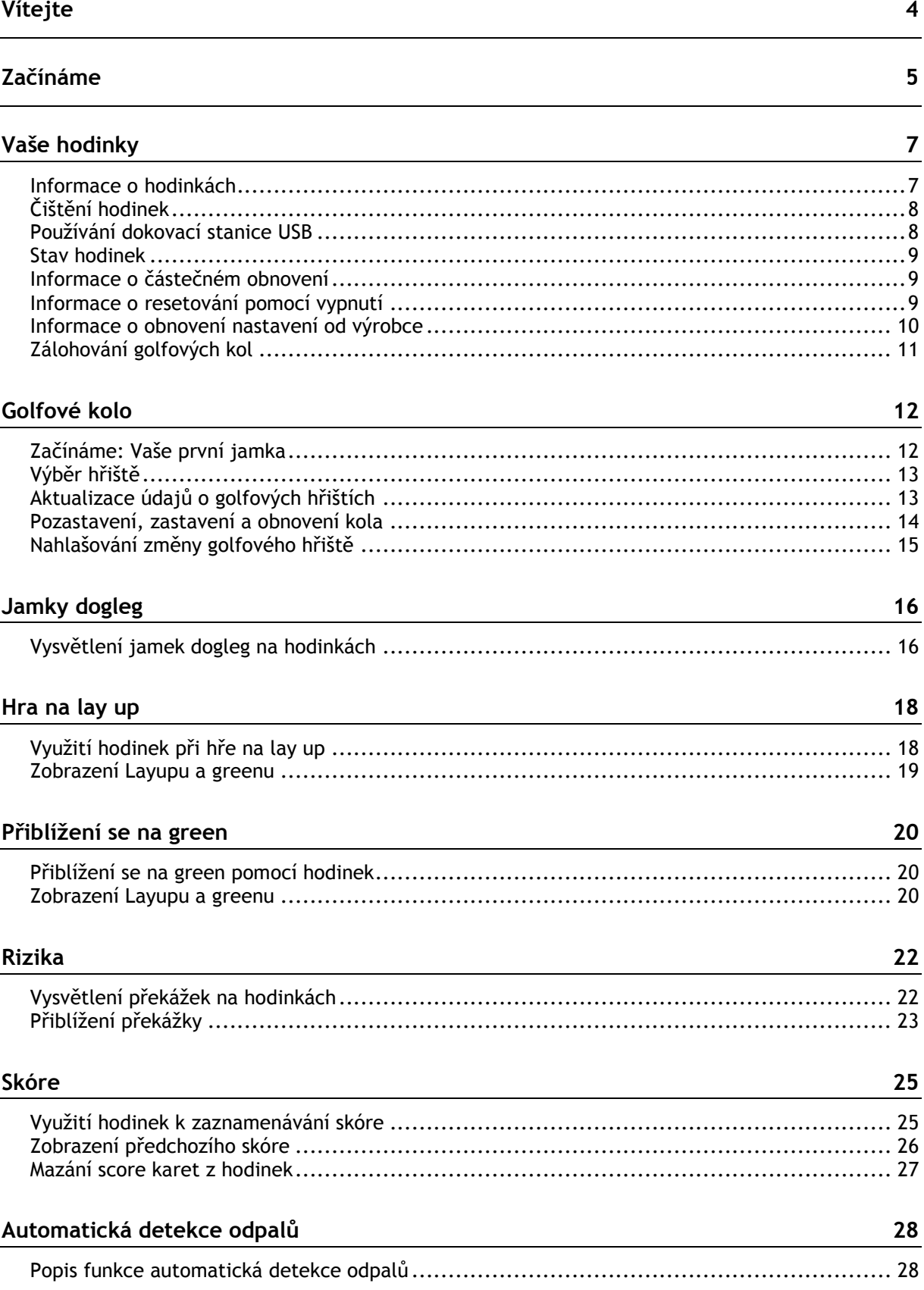

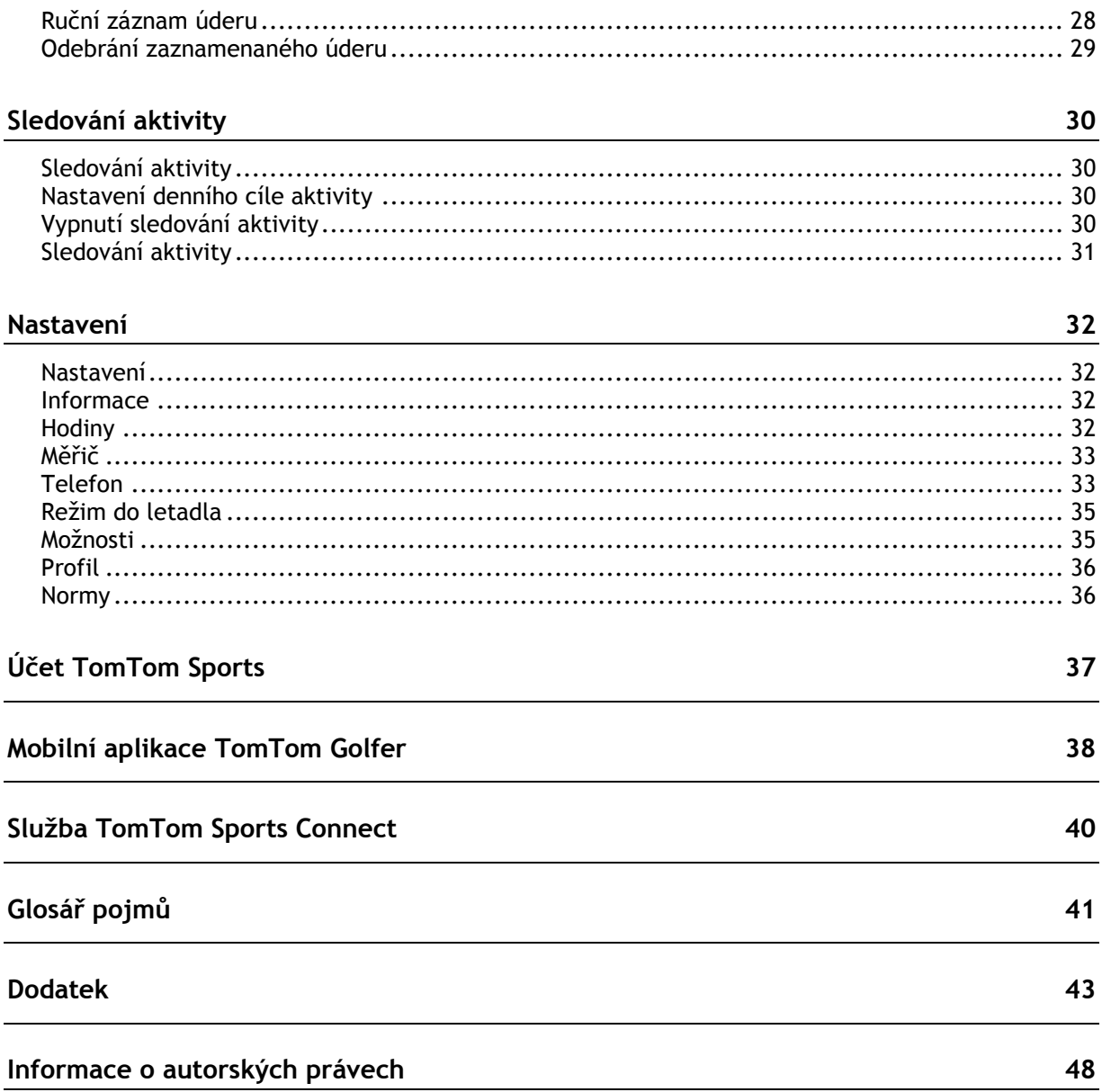

## <span id="page-3-0"></span>**Vítejte**

V této uživatelské příručce je popsáno vše, co potřebujete vědět o nových hodinkách TomTom Golfer. Hodinky TomTom Golfer můžete použít pro běžnou hru na rány, která je rovněž známá jako hra o medaile.

Pokud se chcete rychle seznámit se základními informacemi, doporučujeme vám přečíst si kapitolu [Začínáme.](#page-4-0) Popisuje se zde stažení aplikace TomTom Sports Connect a používání stolní dokovací stanice USB.

Pokud vlastníte smartphone, budete si pak pravděpodobně chtít zdarma stáhnout aplikaci TomTom Golfer z obvyklého obchodu s aplikacemi nebo ze stránky [tomtom.com/app.](http://www.tomtom.com/app)

Pokud se chcete dozvědět, co vše vám hodinky ukáží a jak se používají, začněte těmito kapitolami:

- [Informace o](#page-6-1) hodinkách
- [Začínáme: Vaše první jamka](#page-11-1)
- **[Sledování aktivity](#page-29-0)**
- [Nastavení](#page-31-0)

**Tip**: K dispozici jsou také často kladené dotazy (FAQ) na adrese tomtom.com/support. Vyberte model výrobku ze seznamu nebo zadejte hledaný výraz.

Doufáme, že vás čtení o vašich nových hodinkách TomTom Golfer bude bavit, a hlavně že vám budou skvělým pomocníkem při golfu.

### <span id="page-4-0"></span>**Začínáme**

Než se vydáte na golfové hřiště, doporučujeme hodinky nabít a stáhnout si aplikaci TomTom Golfer pro smartphone nebo aplikaci TomTom Sports Connect pro počítač či notebook.

**Tip:** Pomocí aplikace Sports Connect můžete získat rovněž aktualizace golfových hřišť a softwaru.

- 1. Stáhněte [mobilní aplikaci TomTom Golfer](#page-37-0) z adresy [tomtom.com/app](http://www.tomtom.com/app) a nainstalujte ji na svůj telefon.
- 2. Stáhněte si z webové stránky [tomtom.com/123/](http://www.tomtom.com/123/) počítačovou aplikaci [TomTom Sports Connect.](#page-39-0) Nainstalujte na svém počítači aplikaci TomTom Sports Connect. Aplikace TomTom Sports Connect je k dispozici bezplatně.
- 3. Umístěte hodinky do [dokovací stanice](#page-4-0) USB a připojte jej k počítači. Postupujte podle pokynů z aplikace TomTom Sports Connect.

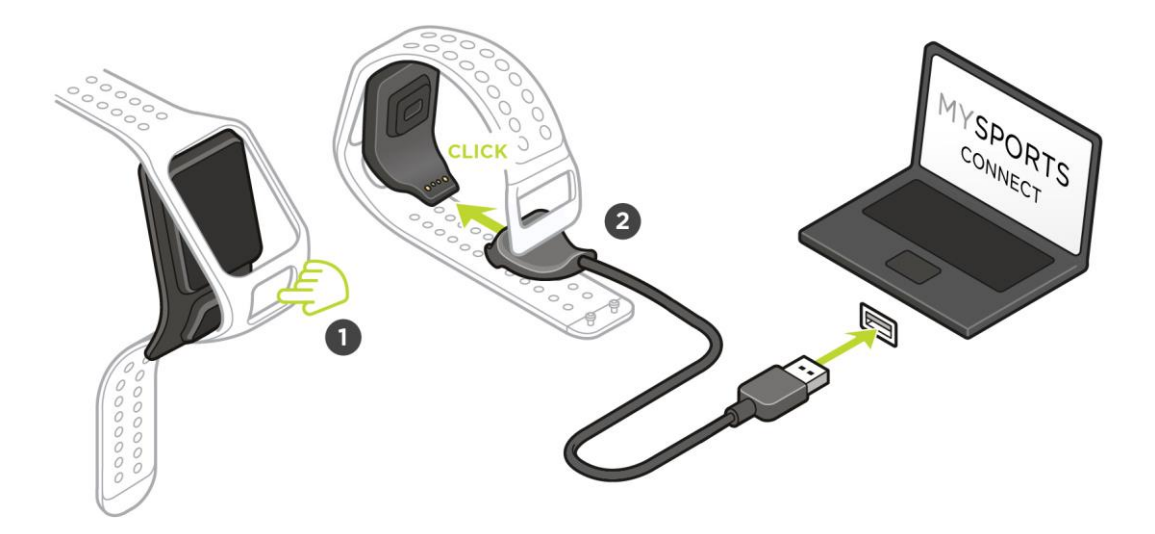

Až se hodinky nabijí, můžete [se vydat na první jamku.](#page-11-1)

**Tip**: Hodinky jsou zcela nabité, když se zastaví animace baterie a dojde k zobrazení plné baterie.

Nezapomeňte hodinky pravidelně připojovat k počítači, aby se nabily, aktualizovaly se informace o golfových hřištích a stáhly se aktualizace softwaru a informace služby QuickGPSFix.

**Důležité**: Hodinky TomTom Golfer můžete nabíjet univerzální nástěnnou nabíječkou USB. Vložte hodinky do dokovací stanice USB a poté připojte konektor USB z dokovací stanice USB k nástěnné nabíječce USB.

#### **Výdrž baterie**

Pokud je baterie v hodinkách plně nabitá, můžete hrát golf až 10 hodin. Baterie se bude vybíjet tím rychleji, čím častěji budete zapínat [podsvícení](#page-6-1) displeje.

**Tip**: Upozornění na slabou baterii se zobrazí, když hodinky nebudou mít dostatek energie na celé golfové kolo (4 hodiny). Pokud se upozornění zobrazí přeškrtnuté, je třeba baterii nabít okamžitě.

#### **Aplikace TomTom Golfer**

Aplikaci TomTom Golfer si můžete zdarma stáhnout z obvyklého obchodu s aplikacemi nebo z webové stránky [tomtom.com/app.](http://www.tomtom.com/app)

Další informace najdete v tomto návodu v části [Mobilní aplikace TomTom Golfer.](#page-37-0)

**Důležité**: Chcete-li převést údaje z hodinek TomTom Golfer do mobilního telefonu, musí být telefon připojen k internetu. Může jít o připojení k internetu pomocí mobilní sítě nebo sítě Wi-Fi®.

#### **Párování hodinek s telefonem**

Další informace najdete v tomto návodu v části [Telefon.](#page-32-1)

## <span id="page-6-0"></span>**Vaše hodinky**

#### <span id="page-6-1"></span>**Informace o hodinkách**

Při používání hodinek začínáte na obrazovce s hodinami. Tato obrazovka zobrazuje čas a [datum.](#page-31-3) Číslovka označující hodiny je zobrazena mírně ztlumeně a minuty se zobrazují jasněji, takže lépe uvidíte přesný čas.

Pomocí tlačítka se můžete pohybovat nahoru, dolů, doleva či doprava a přejít na jinou obrazovku hodinek.

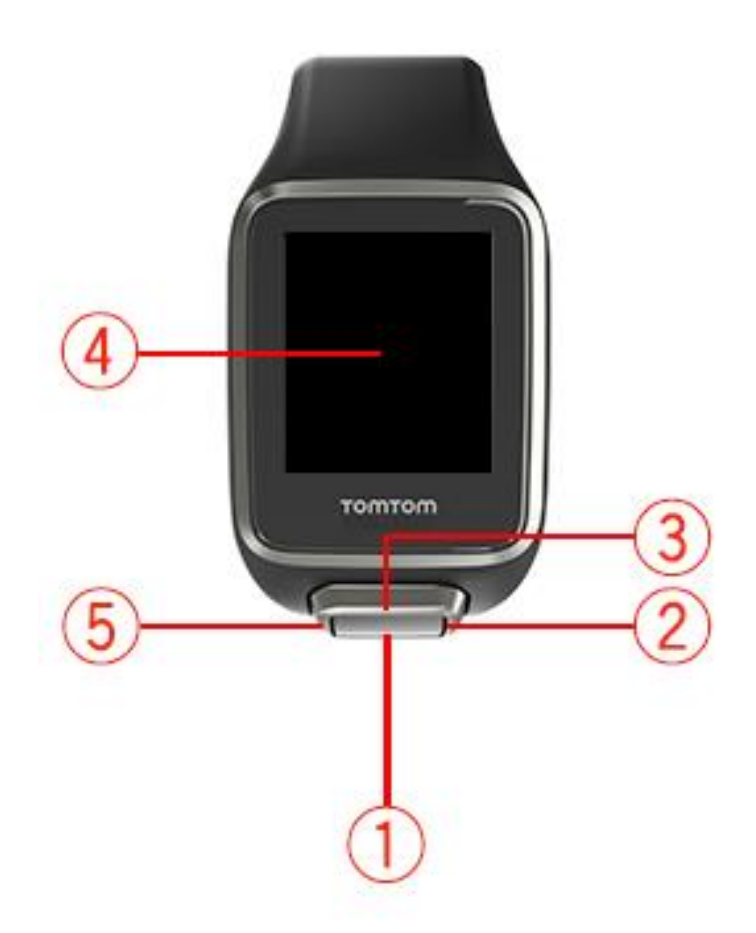

- 1. Stisknutí tlačítka dolů otevře menu [Nastavení.](#page-31-1)
- 2. Stisknutí tlačítka doprava otevře menu [Golfová hřiště](#page-12-0).
- 3. Stisknutí tlačítka nahoru otevře obrazovku [Historie score karet.](#page-25-0)
- 4. Chcete-li zapnout podsvícení, zakryjte obrazovku dlaní.
- 5. Dlouhé stisknutí tlačítka doleva pozastaví a ukončí aktivitu.

Obrazovka s hodinami zobrazuje čas a datum. Můžete si vybrat mezi zobrazením času

v 12hodinovém nebo 24hodinovém formátu: stisknutím tlačítka dolů otevřete menu [NASTAVENÍ](#page-31-1) a poté vyberte možnost **Hodiny**.

#### **Používání hodinek**

Stisknutím tlačítka nahoru nebo dolů vyberte položky v menu.

Chcete-li vybrat položku a otevřít její menu, stiskněte tlačítko doprava.

Stisknutí tlačítka doleva ukončí menu, dlouhé stisknutí tlačítka doleva pozastaví a ukončí kolo.

Pokud chcete vybrat volbu v menu, zkontrolujte při opouštění menu, zda je zvýrazněna. Vaše hodinky si pamatují volby, které jste zvýraznili.

Jestliže je v menu možnost, kterou lze zapnout a vypnout, změníte nastavení stisknutím tlačítka doprava.

#### <span id="page-7-0"></span>**Čištění hodinek**

Pokud hodinky používáte často, je doporučeno je jednou týdně čistit.

- Dle potřeby hodinky otřete navlhčeným hadříkem. Pro odstranění mastnoty a nečistot použijte jemný mýdlový roztok.
- Nevystavujte hodinky silným chemikáliím, např. benzínu, rozpouštědlům, acetonu, alkoholu či repelentům proti hmyzu. Chemikálie mohou poškodit těsnění, plášť a povrch hodinek.
- Řemínky byste neměli nechávat blízko radiátoru nebo na přímém slunci.

#### <span id="page-7-1"></span>**Používání dokovací stanice USB**

Stolní dokovací stanici USB můžete používat s hodinkami připnutými k řemínku nebo je můžete nejprve z řemínku vyjmout.

Pokud chcete hodinky sejmout z řemínku, uchopte je do obou rukou, položte palce na velké tlačítko a ukazováčky na zadní hrany rámu hodinek. Tlačte palci na tlačítko, dokud se hodinky s kliknutím neuvolní z rámu.

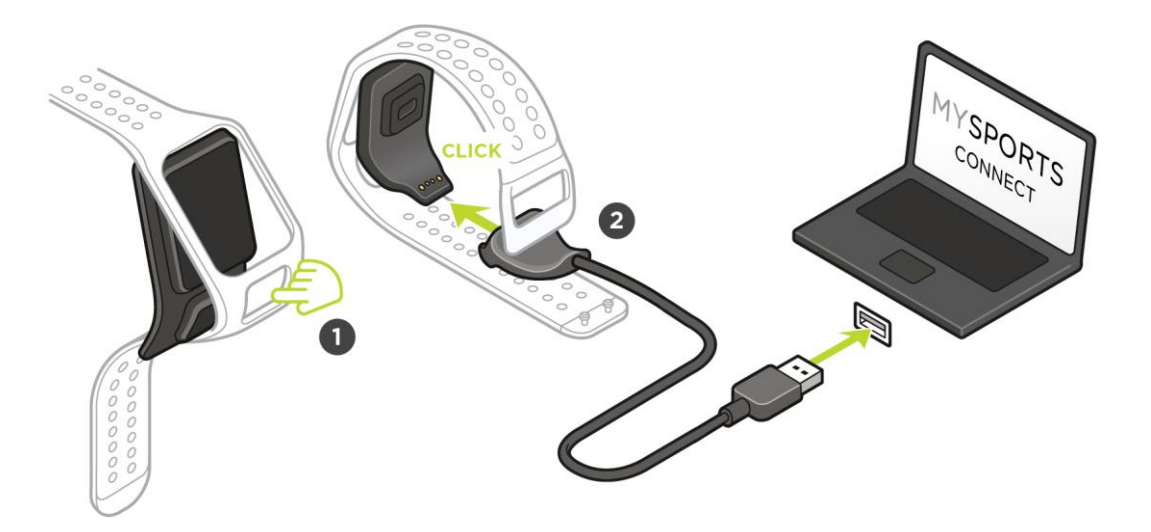

Chcete-li umístit hodinky do dokovací stanice USB, zasuňte je do ní podle zakřivení zadní strany hodinek, dokud nedojde k zaklapnutí.

Chcete-li hodinky z dokovací stanice USB vyjmout, zatlačte na spodní stranu obrazovky hodinek. Hodinky se opět podle zakřivení zadní strany vysunou ze stanice. Nezvedejte hodinky za horní stranu, mohlo by dojít k poškození dokovací stanice USB.

**Důležité**: Hodinky TomTom Golfer můžete nabíjet univerzální nástěnnou nabíječkou USB. Vložte hodinky do dokovací stanice USB a poté připojte konektor USB z dokovací stanice USB k nástěnné nabíječce USB.

<span id="page-8-0"></span>**Stav hodinek**

Z obrazovky s hodinami se posuňte dolů, čímž otevřete sekci **NASTAVENÍ**. Poté zobrazte obrazovku Stav hodinek výběrem možnosti **INFORMACE**.

Obrazovka Stav zobrazuje následující informace:

**Baterie** – zbývající energie v baterii hodinek.

Chcete-li baterii nabít, umístěte hodinky do stolní dokovací stanice a [připojte stanici](#page-4-0) k počítači.

- **Úložiště** zbývající úložný prostor v hodinkách. Pokud vám bude docházet prostor k uložení dalších golfových skóre, dostanete upozornění. Chcete-li získat více místa, pravidelně hodinky synchronizuite s telefonem.
- **QuickGPS** stav informací služby QuickGPSFix v hodinkách.

Služba QuickGPSFix pomáhá hodinkám rychle najít přesnou pozici, abyste mohli zahájit golfové kolo. Informace služby QuickGPSFix v hodinkách můžete aktualizovat, když je připojíte k počítači nebo použijete aplikaci Golfer. Aplikace TomTom Sports Connect funkci QuickGPSFix v hodinkách automaticky aktualizuje. Informace služby QuickGPSFix jsou platné po dobu tří dnů po stažení.

K zobrazení stavu funkce QuickGPSFix jsou použity tyto symboly:

Funkce QuickGPSFix v hodinkách je aktuální.

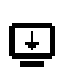

Funkce QuickGPSFix v hodinkách není aktuální. Pokud informace služby QuickGPSFix v hodinkách nejsou aktuální, budou hodinky přesto fungovat jako obvykle. [Před zahájením golfového kola](#page-11-0) však nalezení pozice GPS může trvat déle.

 **Version (Verze)** – číslo verze softwaru a sériové číslo vašich hodinek. Tyto informace možná budete potřebovat při kontaktování zákaznické podpory. Pokaždé, když hodinky připojíte k počítači, aplikace TomTom Sports Connect zkontroluje, zda je pro hodinky k dispozici aktualizace softwaru.

#### <span id="page-8-1"></span>**Informace o částečném obnovení**

Částečné obnovení se provede při každém odpojení hodinek od nabíječky nebo počítače.

Částečné obnovení hodinek provedete následujícím způsobem:

- 1. Připojte hodinky k nabíječce nebo počítači. Počkejte, až se na hodinkách objeví symbol baterie. Pokud používáte počítač, počkejte, než aplikace TomTom Sports Connect dokončí aktualizaci hodinek.
- 2. Odpojte hodinky od nabíječky nebo počítače. Software v hodinkách se restartuje. Tím se provede částečné obnovení hodinek.

<span id="page-8-2"></span>**Informace o resetování pomocí vypnutí**

#### **Resetování pomocí vypnutí**

Tento typ resetování lze použít v následujících situacích:

Přestane fungovat počítání kroků.

- Přestane fungovat počítání spánku.
- Ve svých hodinkách již nemůžete aktualizovat funkci QuickGPSFix.

Chcete-li provést resetování hodinek pomocí vypnutí, postupujte následovně:

- 1. Připojte hodinky k počítači a počkejte, než aplikace TomTom Sports Connect dokončí jejich aktualizaci.
- 2. Klikněte na možnost **NASTAVENÍ** v aplikaci TomTom Sports Connect.
- 3. Podržte klávesu Ctrl (Windows) nebo cmd (macOS) a současně přejeďte myší na možnost **Resetovat**.

Možnost **Resetovat** se změní na **Vypnout**.

- 4. Klikněte na možnost **Vypnout**.
- 5. Odpojte hodinky od počítače. Hodinky se vypnou.
- 6. Chcete-li hodinky zase probudit, znovu je připojte k počítači nebo stiskněte a podržte tlačítko v libovolném směru.

#### <span id="page-9-0"></span>**Informace o obnovení nastavení od výrobce**

**Důležité**: Když v aplikaci TomTom Sports Connect provedete obnovení nastavení od výrobce, odstraní se všechna osobní data a nastavení v hodinkách. Tuto akci nelze vrátit zpět.

Obnovení nastavení od výrobce byste měli provést pouze jako poslední možné řešení k obnovení hodinek nebo v případě, že opravdu chcete z hodinek odstranit svá data a nastavení.

Při obnovení nastavení od výrobce bude znovu nainstalován software v hodinkách a budou odstraněny následující položky:

- Vaše aktivity na hodinkách.
- Vaše nastavení hodinek.
- Vaše nastavení pro odesílání aktivit v aplikaci TomTom Sports Connect.

**Poznámka**: Pokud používáte mobilní aplikaci TomTom Golfer, může být nutné odebrat ze smartphonu zapamatované hodinky. Poté bude možné hodinky znovu spárovat.

Systém **Android™** – V nabídce **Nastavení Bluetooth®** svého zařízení se systémem Android™ zrušte párování hodinek nebo vymažte jejich uložené nastavení.

Systém **iOS** – Přejděte na obrazovku nastavení Bluetooth v systému iOS, klikněte na ikonu (i) za názvem hodinek a vyberte možnost Zapomenout toto zařízení.

**Důležité**: Při provádění obnovení nastavení od výrobce neodpojujte hodinky, dokud aplikace TomTom Sports Connect nedokončí obnovování hodinek. Takto akce bude trvat několik minut. Před odpojením hodinek zkontrolujte zprávy zobrazené v aplikaci TomTom Sports Connect a na hodinkách.

Obnovení nastavení hodinek od výrobce provedete následujícím způsobem:

- 1. Připojte hodinky k počítači a počkejte, než aplikace TomTom Sports Connect dokončí jejich aktualizaci.
- 2. Klikněte na možnost **NASTAVENÍ** v aplikaci TomTom Sports Connect.
- 3. Klikněte na možnost **Obnovit**. Aplikace TomTom Sports Connect stáhne nejnovější verzi softwaru pro vaše hodinky.
- 4. Při instalaci softwaru do hodinek pomocí aplikace TomTom Sports Connect nechte hodinky připojené.
- 5. Klikněte na možnost **Přihlásit se**. Aplikace TomTom Sports Connect otevře webové stránky TomTom Sports.
- 6. Zvolte jednu z následujících možností:
- Kliknutím na možnost **Vytvořit účet a zaregistrovat zařízení** vytvoříte nový účet TomTom.
- Kliknutím na možnost **Přihlásit se a zaregistrovat zařízení** zaregistrujete hodinky k již existujícímu účtu TomTom.
- 7. Postupujte podle pokynů na stránkách TomTom Sports. Globální golfová hřiště se stáhnou do hodinek po registraci zařízení.

#### <span id="page-10-0"></span>**Zálohování golfových kol**

Pomocí mobilní aplikace TomTom Golfer můžete ručně zálohovat kola. Postupujte přitom takto. Zvolte operační systém níže:

#### **Android – Windows**

- 1. Připojte smartphone k počítači.
- 2. Stiskněte tlačítko s logem Windows 週 + E a otevřete Průzkumník souborů Windows.
- 3. V seznamu Zařízení s vyměnitelným úložištěm dvakrát klikněte na paměťovou kartu svého zařízení se systémem Android.
- 4. Otevřete umístění **TomTom\_TomTom Sports/[sériové číslo hodinek]**.
- 5. Zkopírujte složku nazvanou **Kola** a uložte ji do svého počítače.

#### **Android – Mac OS X**

- 1. Připojte smartphone k počítači.
- 2. Klikněte na ikonu Finder na dokovací stanici a otevřete okno Finder (Vyhledávač).
- 3. Klikněte na paměťovou kartu svého zařízení se systémem Android v postranním panelu.
- 4. Otevřete umístění **TomTom\_TomTom Sports/[sériové číslo hodinek]**.
- 5. Zkopírujte složku nazvanou **Kola** a uložte ji do svého počítače.

#### **iOS**

- 1. Připojte zařízení se systémem iOS k počítači a počkejte, až se spustí aplikace iTunes.
- 2. Klikněte na ikonu zařízení v levém horním rohu aplikace iTunes.
- 3. V postranním panelu aplikace iTunes vyberte možnost Aplikace a posuňte se dolů na Sdílení souborů.
- 4. Vyberte možnost TomTom Sports.
- 5. Vyberte všechny soubory typu .golf2 a uložte je v počítači.

### <span id="page-11-0"></span>**Golfové kolo**

#### <span id="page-11-1"></span>**Začínáme: Vaše první jamka**

Než půjdete na první jamku, udělejte následující:

- 1. Na obrazovce s hodinami stiskněte tlačítko doprava. Hodinky zobrazují text **Čekejte**. Jakmile je nalezena pozice GPS, zobrazí se seznam golfových hřišť v blízkosti.
- 2. Stiskem tlačítka nahoru nebo dolů a vyberte hřiště, poté se stiskněte tlačítko doprava a zahajte kolo.
- 3. Zobrazí se první jamka a na obrazovce Odpaliště hodinek uvidíte tuto informaci:
	- 1. Zahnutá šipka ukazuje, zda má jamka dogleg nebo ne a případně jeho směr.
	- 2. Číslo jamky (vedle symbolu vlajky).
	- 3. Par pro jamku.
	- 4. Vzdálenost od posledního odpalu.
	- 5. Vzdálenost z vaší pozice k zadní, střední a přední části greenu.

**Poznámka**: Vzdálenost k jamce zobrazena není, protože se její umístění může měnit. **Tip**: Chcete-li o jamce zobrazit více informací, stiskněte tlačítko doprava.

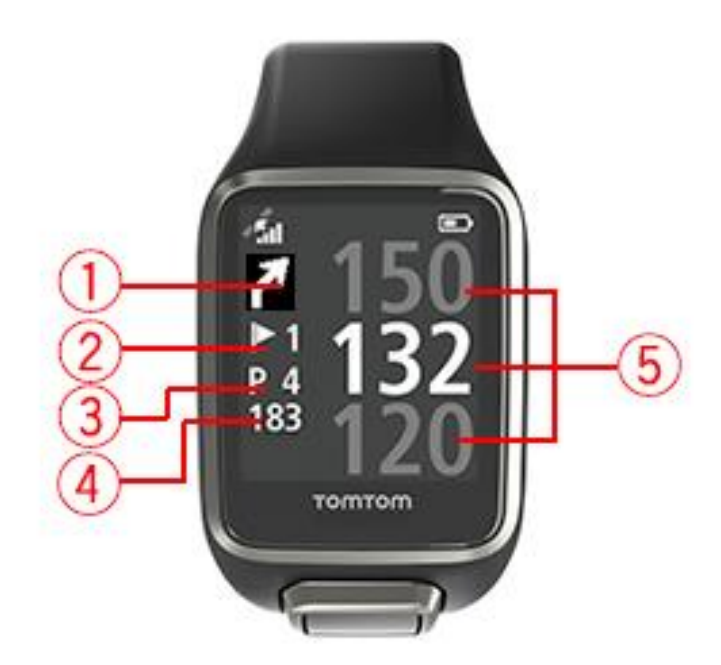

4. Zahrajte libovolný počet cvičných odpalů.

**Tip**: Můžete provést několik cvičných odpalů, které neovlivní vaši score kartu, jelikož do score karty bude z každé lokace zapsán pouze jeden úder.

- 5. Zahrajte první úder a poté přejděte na místo, kde se nachází váš golfový míček. Zobrazí se vzdálenost od posledního odpalu.
- 6. Zahrajte zbylé údery pro tuto jamku, dokud nebude jamka odehraná.

**Poznámka**: Pokud není odpal automaticky detekován, zakrytím obrazovky dlaní lze ručně přidat přihrávku nebo putt.

- 7. Upravte skóre po upozornění na vyplnění score karty nebo jej měňte při hře dvojitým stiskem tlačítka doprava.
- 8. Přejděte ke druhé jamce. Vaše hodinky nyní automaticky rozpoznají, kdy přecházíte na další jamku, nebo můžete stisknout tlačítko nahoru nebo dolů z obrazovky pro odpaliště a ručně se přesunout ke druhé jamce.

#### <span id="page-12-0"></span>**Výběr hřiště**

**Tip**: Pokud se během čekání na informace služby QuickGPSFix zobrazí nápis **Čekejte prosím**, můžete stiskem tlačítka dolů procházet nedávná hřiště. Na nalezení pozice vás hodiny upozorní vibracemi.

Hřiště vyberete stiskem tlačítka nahoru nebo dolů v menu golfového hřiště.

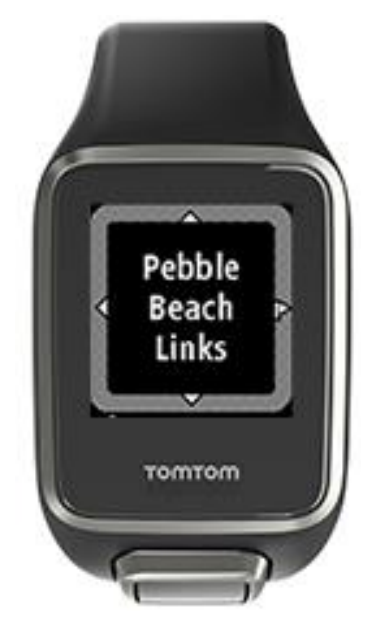

Jakmile budete chtít začít hrát, stiskněte tlačítko doprava.

Stisknutím tlačítka doleva se vrátíte na obrazovku s hodinami.

**Poznámka**: Informace o tom, zda je dané golfové hřiště na hodinkách dostupné, najdete na webu [tomtom.com/en-gb/golf/golf.html.](http://www.tomtom.com/en-gb/golf/golf.html) Tato stránka je k dispozici v angličtině.

#### <span id="page-12-1"></span>**Aktualizace údajů o golfových hřištích**

#### **Jednorázová aktualizace aktivující příjem přírůstkových aktualizací hřiště**

Pokud chcete, aby vaše hodinky přijímaly přírůstkové aktualizace, doporučujeme všechna hřiště znovu globálně přeinstalovat.

Než budete aktualizovat informace o golfovém hřišti, zkontrolujte, že máte nejnovější verzi počítačové aplikace Sports Connect používané pro aktualizaci hodinek. Pokud nemáte nainstalovanou nejnovější verzi, zobrazí se vedle údaje o vaší verzi odkaz na stažení aktualizace:

- **Windows**: Klikněte na ikonu hodinek v oznamovací oblasti v pravém dolním rohu plochy a klikněte na možnost **Nastavení**. Verze je uvedena v seznamu na kartě **Informace**.
- **Mac OS X**: Klikněte na ikonu hodinek na stavovém panelu v pravém horním rohu plochy a klikněte na možnost **Nastavení**. Verze je uvedena v seznamu na kartě **Informace**.

Pokud chcete aktualizovat informace o golfových hřištích na svém zařízení TomTom Golfer, postupujte podle následujících kroků:

1. Připojte hodinky k počítači.

Aplikace Sports Connect stáhne a nainstaluje nejnovější změny u golfových hřišť, na kterých jste v poslední době hráli.

- 2. V aplikaci Sports Connect klikněte na možnost **Aktualizovat**. Aplikace Sports Connect stáhne a nainstaluje nejnovější verzi softwaru.
- 3. V aplikaci Sports Connect rozbalte položku **NASTAVENÍ**.
- 4. V aplikace Sports Connect vyberte kartu **GOLFOVÁ HŘIŠTĚ** a klikněte na možnost **ZÍSKAT NOVÉ MAPY**.

Aplikace Sports Connect stáhne a nainstaluje globálně všechna hřiště.

#### **Pozdější aktualizace údajů o hřištích**

Golfová hřiště v hodinkách TomTom Golfer můžete aktualizovat dvěma způsoby:

1. [Mobilní aplikace TomTom Golfer](#page-39-0)

Pokud máte kompatibilní telefon, můžete pomocí mobilní aplikace TomTom Golfer aktualizovat nedávno navštívená golfová hřiště ve vzdálenosti do 1000 metrů.

2. [Služba TomTom Sports Connect](#page-39-0)

Pokaždé když připojíte hodinky k počítači, aplikace Sports Connect stáhne a nainstaluje nejnovější změny golfových hřišť, na kterých jste v poslední době hráli.

Pokud potřebujete aktualizovat všechna golfová hřiště, například pokud máte v plánu cestovat, rozbalte menu **NASTAVENÍ** v aplikaci Sports Connect. Vyberte kartu **GOLFOVÁ HŘIŠTĚ** a klikněte na možnost **ZÍSKAT NOVÉ MAPY**.

**Poznámka**: Opětovná instalace všech hřišť může trvat přibližně hodinu.

#### <span id="page-13-0"></span>**Pozastavení, zastavení a obnovení kola**

#### **Pozastavení a opětovné spuštění golfového kola**

Během golfového kola můžete dlouhým stisknutím tlačítka doleva zastavit hodiny a kolo pozastavit.

Chcete-li kolo obnovit, stiskněte tlačítko doprava.

#### **Zastavení golfového kola**

Chcete-li kolo zastavit, stiskem tlačítka doleva je přerušte a opětovným dlouhým stisknutím tohoto tlačítka se vraťte na obrazovku Hodiny.

#### **Pokračování golfového kola**

**Tip**: V přerušeném kole golfu můžete pokračovat pouze v případě, že jste na výsledkovou listinu zadali alespoň jedno číslo.

Chcete-li pokračovat v přerušeném golfovém kole, postupujte takto:

- 1. Na obrazovce hodin stiskněte tlačítko doprava a vyberte hřiště, na kterém jste hráli.
- 2. Dalším stiskem tlačítka doprava přejděte na obrazovku Odpaliště.

Zobrazí se dotaz, zda chcete obnovit rozepsanou výsledkovou listinu.

3. Stiskem tlačítka doprava zvolíte **ANO**, stiskem tlačítka doleva **NE**.

**Poznámka**: Do rozepsané výsledkové listiny se můžete vrátit po dobu 24 hodin od pozastavení kola a návratu na obrazovku Hodiny. Pokud zvolíte možnost NE, výsledková listina zůstává uložena ve vaší Historii výsledků.

<span id="page-14-0"></span>**Nahlašování změny golfového hřiště** Změny golfových hřišť můžete nahlásit zde: [Nahlašování změny golfového hřiště](http://uk.support.tomtom.com/app/feedback_golf/?locale=en_GB)

## <span id="page-15-0"></span>**Jamky dogleg**

#### <span id="page-15-1"></span>**Vysvětlení jamek dogleg na hodinkách**

Hodinky TomTom Golfer vám mohou ukázat, jestli je u jamky dogleg.

Jamka dogleg je na hodinkách na obrazovce Odpaliště označena ikonou šipky. Směr šipky ukazuje, zda jamka zahýbá doleva, nebo doprava.

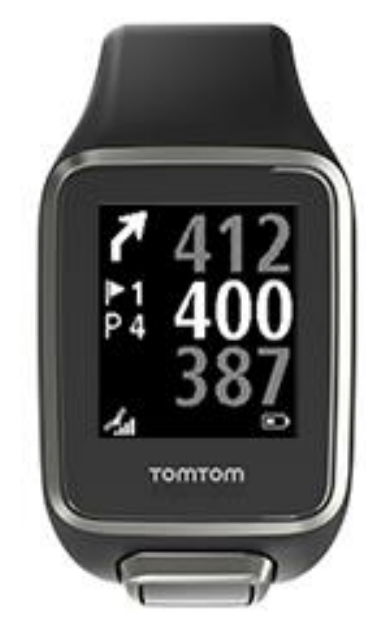

Můžete se rozhodnout hrát přes dogleg, nebo můžete zvolit hru na lay up.

**Poznámka**: Dvojité jamky dogleg nejsou na vašem zařízení TomTom Golfer podporovány.

#### **Umístění jamek dogleg na fairwayi**

Hodinky TomTom Golfer umístění jamek dogleg zobrazí vzhledem k vaší aktuální pozici na hřišti.

Hodinky níže například ukazují dogleg doprava ve vzdálenosti 230 metrů od aktuální pozice.

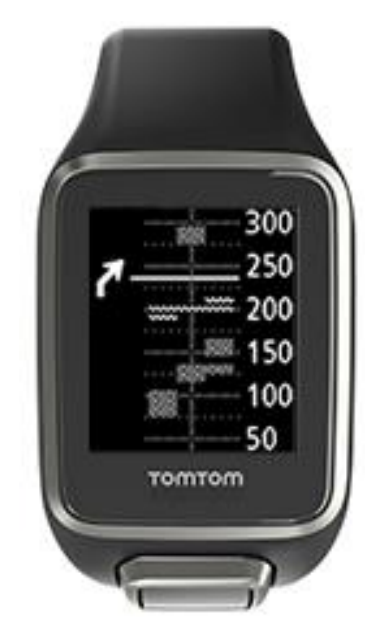

Vzdálenost k začátku jamky dogleg se měří podél středové linie hřiště.

### <span id="page-17-0"></span>**Hra na lay up**

#### <span id="page-17-1"></span>**Využití hodinek při hře na lay up**

Obrazovka Layup (viz níže) zobrazí při hře na levé straně obrazovky hodinek značky layupu a na pravé straně obrazovky hodinek vaši aktuální vzdálenost od této značky.

Při pohledu na jamku tedy budete mít přehled, jak daleko jste od značek označujících 200, 150 a 100 metrů.

Například na obrázku níže se golfista nachází 236 metrů od značky layupu 200 metrů.

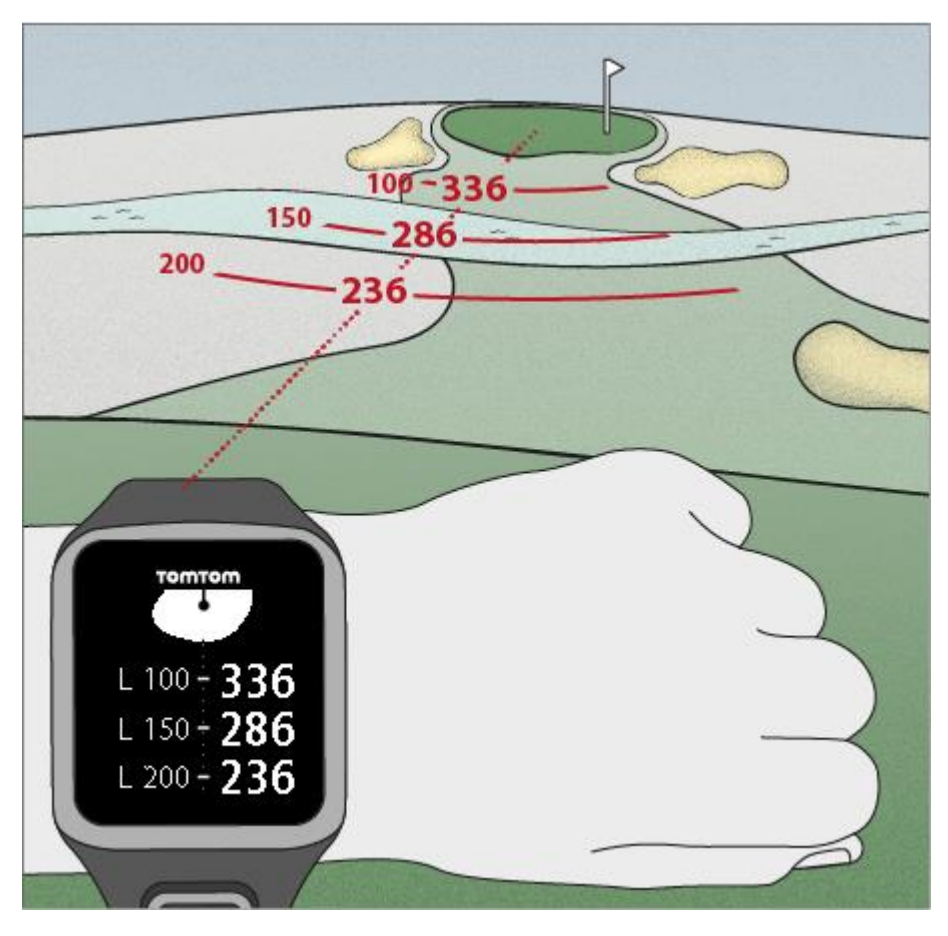

Jak se budete blížit k jamce, bude se vaše vzdálenost od první značky "L200" na pravé straně obrazovky hodinek zmenšovat.

Až značky layupu dosáhnete, zmizí z obrazovky.

Výchozí vzdálenosti značek layupu jsou 100, 150 a 200 metrů.

**Poznámka**: Opakovaným stiskem tlačítka nahoru budete v závislosti na aktuální jamce procházet obrazovky Překážky, Layup nebo Zobrazení greenu. Obrazovka Zobrazení greenu je dostupná vždy.

**Tip**: V případě nedostatečné úrovně příjmu signálu se hodnoty zobrazí šedě a zobrazí se poslední údaje považované za odpovídající nebo přesné.

### <span id="page-18-0"></span>**Zobrazení Layupu a greenu**

Jak se budete přibližovat na green, můžete stiskem tlačítka nahoru nebo dolů přepínat mezi obrazovkou Layup a Zobrazení greenu (viz níže).

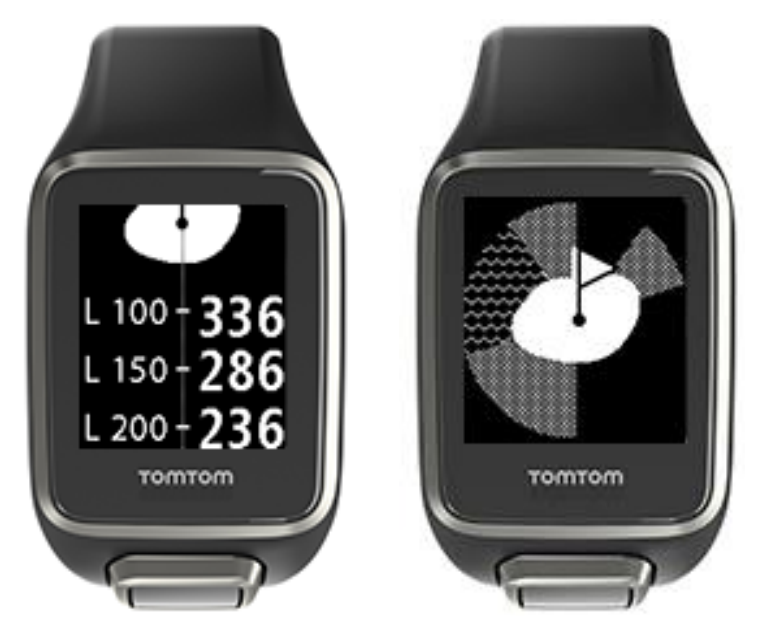

Jakmile projdete kolem poslední značky layupu, zobrazí hodinky automaticky pouze zobrazení greenu.

### <span id="page-19-0"></span>**Přiblížení se na green**

#### <span id="page-19-1"></span>**Přiblížení se na green pomocí hodinek**

Jak můžete vidět na obrázku níže, green na hodinkách ukazuje tvar skutečného greenu, ke kterému se přibližujete.

Případné okolní překážky se zobrazí schématicky, Voda pomocí vlnovek a bunkery tečkovaně. Pokud se vodní a písečné překážky okolo greenu nachází ve stejné oblasti, zobrazí se přednostně vodní překážky.

Na obrazovce Odpaliště se zobrazí vzdálenost od středu greenu (jedná se o střední hodnotu).

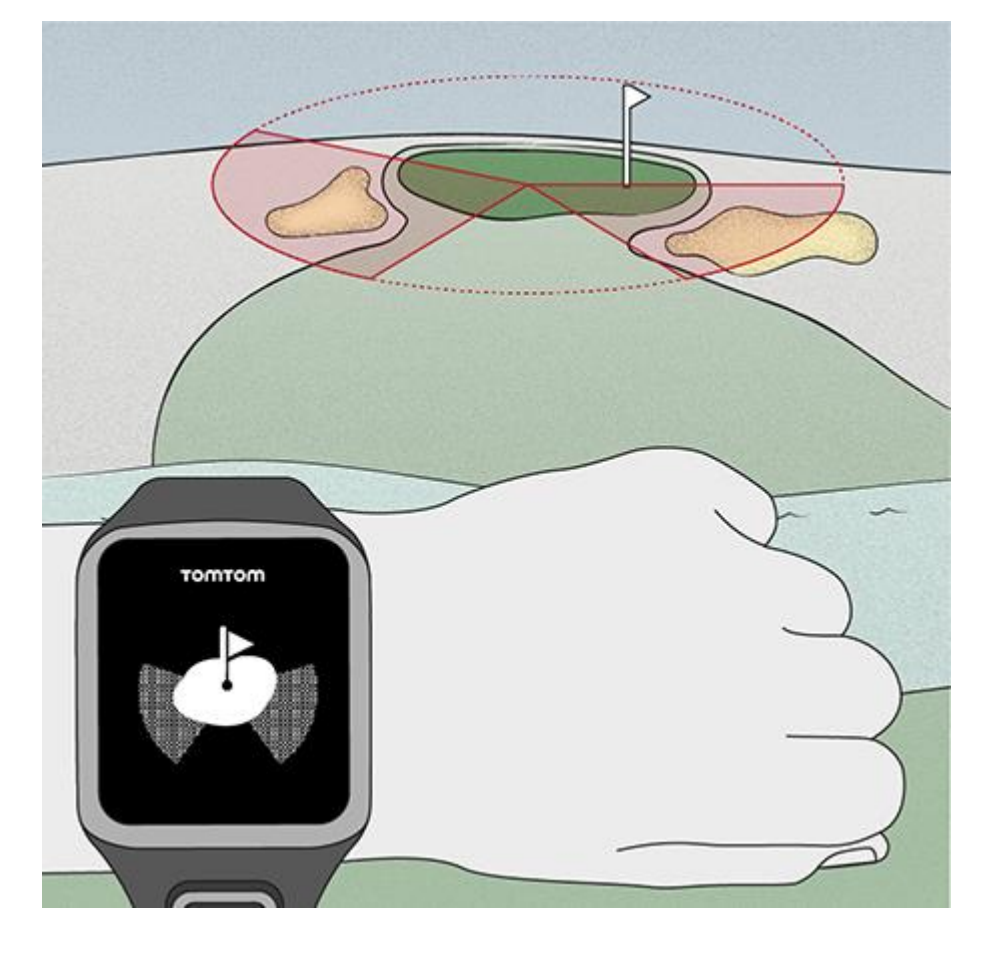

#### <span id="page-19-2"></span>**Zobrazení Layupu a greenu**

Jak se budete přibližovat na green, můžete stiskem tlačítka nahoru nebo dolů přepínat mezi obrazovkou Layup a Zobrazení greenu (viz níže).

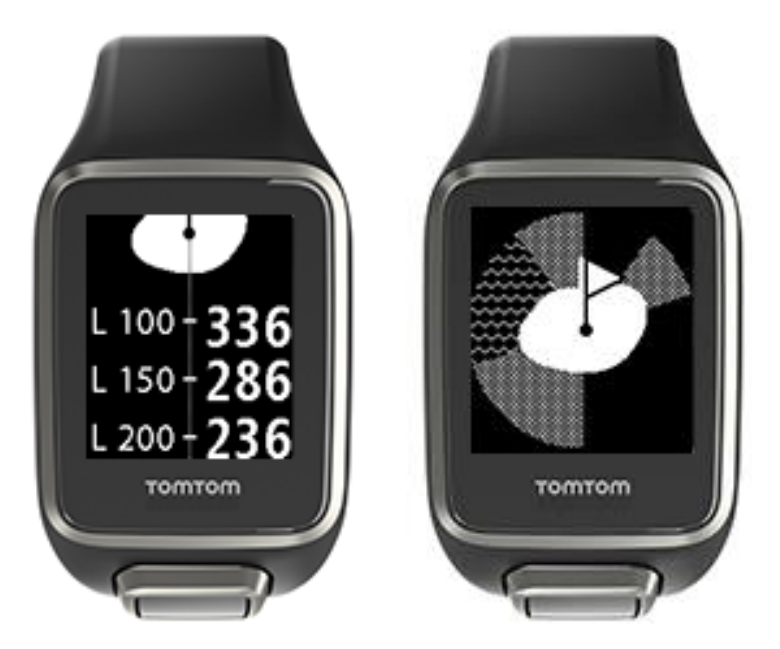

Jakmile projdete kolem poslední značky layupu, zobrazí hodinky automaticky pouze zobrazení greenu.

## <span id="page-21-0"></span>**Rizika**

#### <span id="page-21-1"></span>**Vysvětlení překážek na hodinkách**

Hodinky TomTom Golfer vám mohou zobrazit vodní překážky a bunkery vzdálené až 300 metrů.

Překážky se na hodinkách znázorňují schematicky podél údajů o vzdálenosti k jamce, například 278 metrů (zadní část), respektive 293 (přední část) – viz níže.

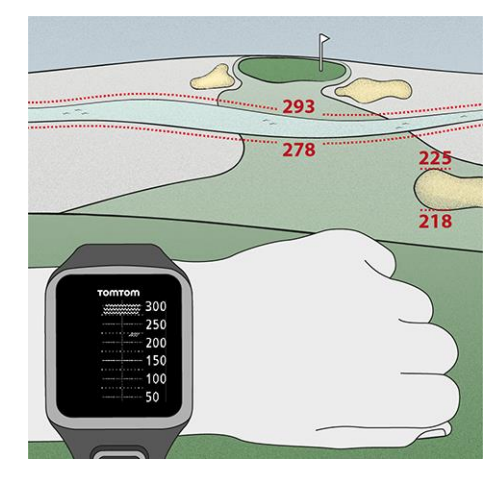

#### **Umístění překážek na fairwayi**

Hodinky TomTom Golfer umístění překážek zobrazí vzhledem k vaší aktuální pozici na hřišti.

Například na hodinkách níže se zobrazuje [bunker](#page-40-1) vpravo ve vzdálenosti přibližně 220 metrů a [vodní](#page-41-0)  [překážka](#page-41-0) 275 metrů před vámi. Tento přibližně 15 metrů široký pás budete muset míčkem překonat.

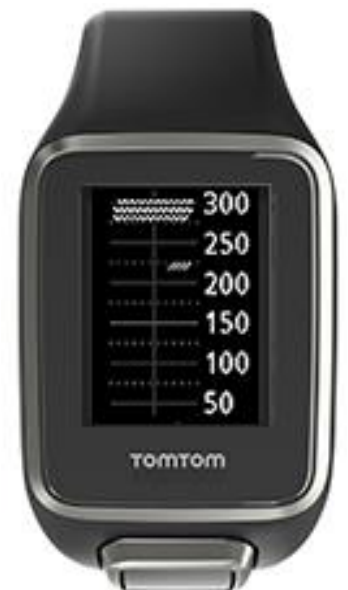

Pokud u jamky nejsou žádné překážky nebo už jste všechny překážky překonali, uprostřed obrazovky Překážky se zobrazí zaškrtnutí.

**Poznámka**: Pokud k jamce nejsou k dispozici žádné informace o překážkách zobrazí se zpráva **No info** (Žádné informace).

#### <span id="page-22-0"></span>**Přiblížení překážky**

Hodinky TomTom Golfer umístění překážek zobrazí vzhledem k vaší aktuální pozici na hřišti.

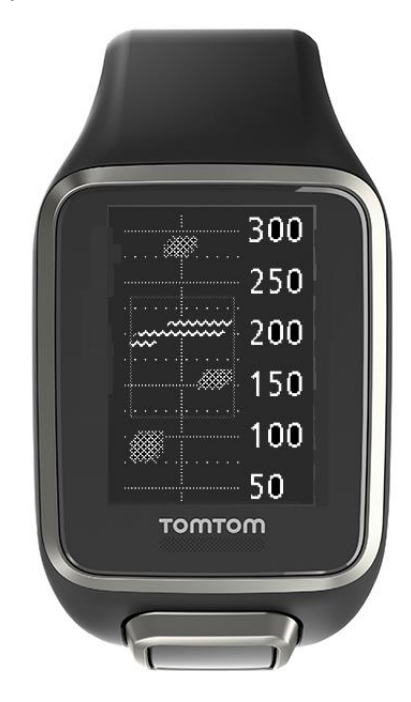

Pokud chcete zobrazit více informací o překážkách, které jsou aktuálně před vámi, postupujte následovně:

- 1. Přejděte na obrazovku Překážky.
- 2. Zakryjte obrazovku zařízení TomTom Golfer dlaní tak, jako byste zapínali [podsvícení.](#page-6-1) Uvidíte zvětšené zobrazení překážek na středu obrazovky s přesnými vzdálenostmi a většími detaily.

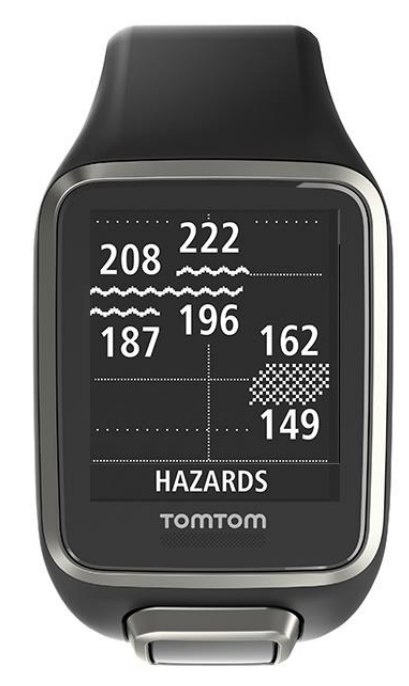

3. Když obrazovku znovu přikryjete dlaní, obraz se zmenší.

**Tip**: Jamky dogleg na zvětšené obrazovce překážek nevidíte.

## <span id="page-24-0"></span>**Skóre**

#### <span id="page-24-1"></span>**Využití hodinek k zaznamenávání skóre**

Po odehrání jamky zobrazte opakovaným stiskem tlačítka doprava obrazovku Score karta. Na této obrazovce se zaznamenává skóre pro každou jamku a celkové skóre kola.

**Tip**: Chcete-li zapnout výzvu k zadání skóre před přesunem k další jamce, otevřete stiskem tlačítka dolů z obrazovky s hodinami menu **NASTAVENÍ**, poté vyberte položku **MOŽNOSTI**, stiskněte tlačítko doprava a vyberte možnost **JAMKA**. Vyberte položku **ZVUKY.**

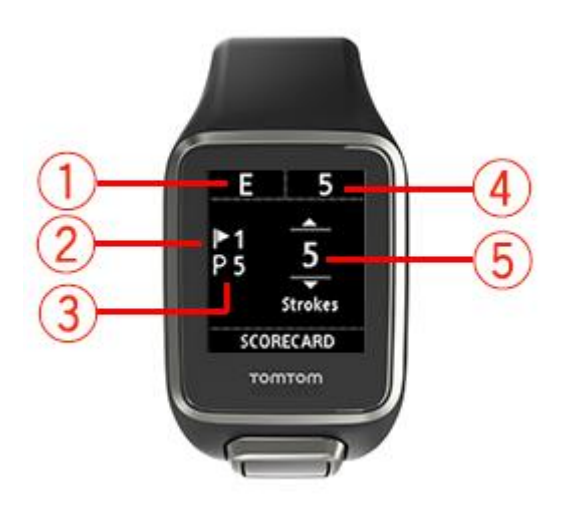

- 1. Skóre vzhledem k paru kola. Symbol "**E"** znamená, že se držíte v paru. Symbol plus (**+**) označuje hru nad par a symbol mínus (**–**) pod par.
- 2. Identifikační číslo jamky, na tomto příkladu jste na první jamce.
- 3. Par dané jamky. Par této první jamky je tedy 5.
- 4. Celkový aktuální počet ran v daném kole. V tomto příkladu jste odehráli první jamku na 5 ran, takže celkový počet úderů v daném kole je také 5.
- 5. Počet ran odehraných u poslední jamky.

Pomocí tlačítka nahoru nebo dolů zadejte počet odehraných ran na dané jamce.

**Poznámka**: Pokud omylem zahrajete míček [mimo hranice hřiště](#page-40-2) nebo na sousední jamku, stačí po odehrání jamky zaznamenat celkový počet úderů spolu s připočtenými trestnými ranami. Chcete-li zaznamenat další úder, zakryjte obrazovku dlaní, zatímco jste na obrazovce Rozsah či Score karta.

#### <span id="page-25-0"></span>**Zobrazení předchozího skóre**

1. Skóre předchozích kol zobrazíte stiskem tlačítka nahoru na obrazovce s hodinami.

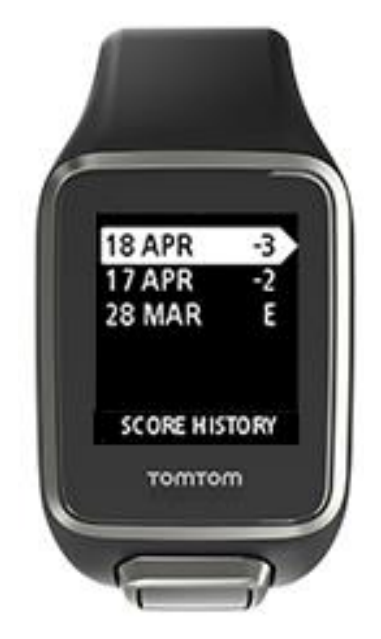

Zobrazí se datum a skóre vašich nedávných kol, výše například vidíte kola odehraná 3 pod par, 2 pod par a v paru.

- 2. Chcete-li vidět podrobnější informace o daném kole, označte jej stiskem tlačítka nahoru nebo dolů a následným stisknutím tlačítka doprava. Zobrazí se název hřiště, které jste odehráli.
- 3. Stiskem tlačítka doprava zobrazíte par a celkové skóre kola rozdělené na předních 9 jamek a zadních 9 jamek, viz níže.

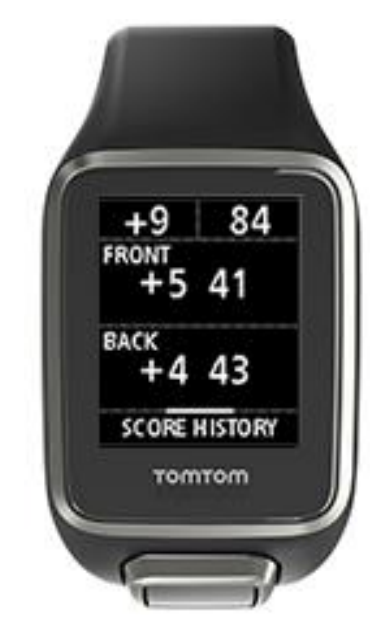

- 4. Stiskem tlačítka doprava zobrazíte skóre na jednotlivých jamkách předchozího kola.
- 5. Stiskem tlačítka doleva se vrátíte zpět k názvu hřiště.

**Tip**: V hodinkách může být uloženo až 250 dokončených výsledkových listin a tyto informace zahrnují celkové skóre a skóre na jamku v každém kole.

#### <span id="page-26-0"></span>**Mazání score karet z hodinek**

Pokud chcete odebrat score kartu ze zařízení TomTom Golfer, postupujte takto:

- 1. Využijte možnosti [obnovit nastavení od výrobce.](#page-8-2)
- 2. Proveďte opětovnou instalaci golfových hřišť, což může trvat přibližně 80 minut. Postupujte podle pokynů v části Aktualizace údajů o [golfových hřištích](http://uk.support.tomtom.com/app/feedback_golf/?locale=en_GB).
- 3. Odeberte hodinky ze smartphonu pomocí nastavení Bluetooth a poté je podle pokynů v části [Telefon](#page-32-1) znovu spárujte.

### <span id="page-27-0"></span>**Automatická detekce odpalů**

#### <span id="page-27-1"></span>**Popis funkce automatická detekce odpalů**

Hodinky automaticky zaznamenají každý váš odpal nebo úder a oznámí to vibrací a zobrazením upozornění.

Nastavení automatické detekce odpalů včetně zvuků lze změnit po stisku tlačítka dolů na obrazovce s hodinami v menu **NASTAVENÍ**. Vyberte položku **MOŽNOSTI**. Stisknutím tlačítka doprava otevřete menu **MOŽNOSTI**.

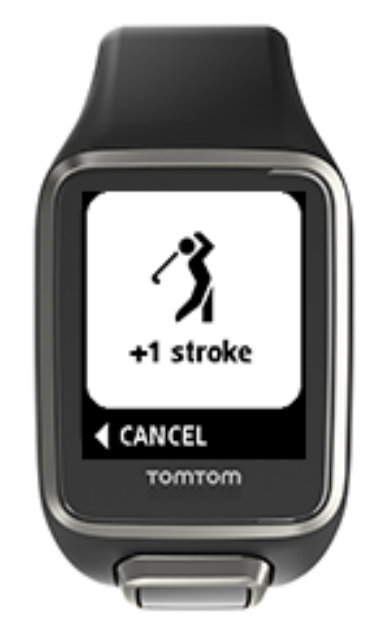

Hodinky vibrují, protože pokud po odpalu dodržujete follow through po dobu 4–5 sekund, mohlo by vám upozornění uniknout.

**Poznámka**: Můžete provést několik cvičných odpalů, které neovlivní vaši score kartu, jelikož do score karty bude z každé lokace zapsán pouze jeden úder. Jestliže potřebujete přidat více úderů, například v případě trestné rány, můžete úder zapsat ručně zakrytím obrazovky dlaní.

**Důležité**: Všechny putty je nutné zaznamenávat ručně. Viz sekce [Ruční záznam úderu](#page-27-2)

#### <span id="page-27-2"></span>**Ruční záznam úderu**

V některých případech funkce [automatické detekce odpalů](#page-27-1) úder nezaznamená a v takové situaci je třeba úder zadat ručně. Také všechny putty je nutné zaznamenávat ručně.

Ruční zápis úderu provedete zakrytím obrazovky hodinek dlaní.

Pokud úder zapíšete ručně na greenu, bude zaznamenán jako putt.

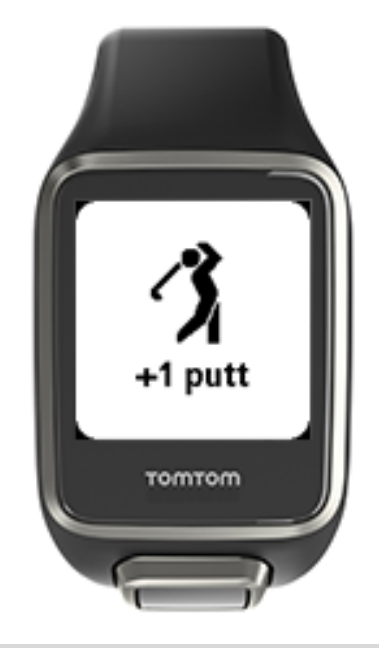

**Poznámka**: Můžete provést několik cvičných odpalů, které neovlivní vaši score kartu.

<span id="page-28-0"></span>**Odebrání zaznamenaného úderu**

Pokud dojde k náhodnému zaznamenání úderu, můžete jej ještě před započítáním odebrat. Po zobrazení upozornění "+1 rána" vyberte do 10 sekund stiskem tlačítka doleva možnost ZRUŠIT.

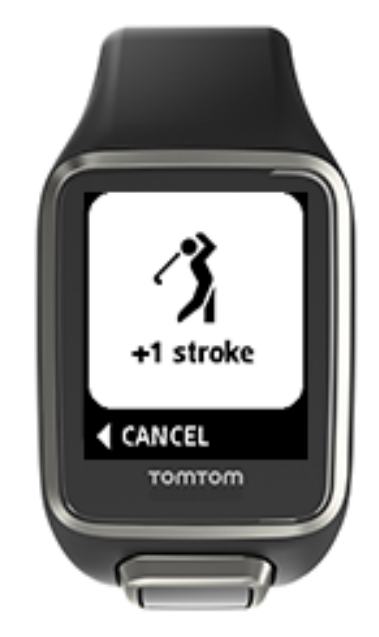

## <span id="page-29-0"></span>**Sledování aktivity**

#### <span id="page-29-1"></span>**Sledování aktivity**

**Poznámka**: Zařízení TomTom Golfer 2 SE sledování aktivity nepodporuje.

Pomocí zařízení TomTom Golfer můžete sledovat svou aktivitu. Několik příkladů toho, co se dá provádět:

- Sledujte kroky, čas strávený fyzickou aktivitou, spálené kalorie a vzdálenost, kterou jste urazili.
- Nastavte denní cíl pro jeden z těchto údajů na hodinkách.
- Použijte týdenní cíl, který se automaticky vytvoří na základě vašeho denního cíle vynásobeného 7.
- Podívejte se na svůj denní a týdenní pokrok pro nastavený cíl.

#### **Přesnost sledování aktivity**

Účelem sledování aktivity je poskytovat informace na podporu aktivního a zdravého životního stylu. Hodinky využívají snímače, které sledují váš pohyb. Poskytovaná data a informace slouží jako co nejvěrnější odhad vaší aktivity, ale nemusí být zcela přesné, včetně údajů o krocích, spánku, vzdálenostech a kaloriích.

#### <span id="page-29-2"></span>**Nastavení denního cíle aktivity**

**Poznámka**: Zařízení TomTom Golfer 2 SE sledování aktivity nepodporuje.

Ve výchozím nastavení je sledování aktivity ZAPNUTÉ a jako cíl je automaticky přednastaveno 10 000 kroků. Pokud chcete změnit nebo nastavit cíl sledování aktivity pro daný den, postupujte takto:

- 1. Na obrazovce s hodinami otevřete stisknutím tlačítka dolů menu **NASTAVENÍ**.
- 2. Vyberte položku **MĚŘIČ**.
- 3. Vyberte položku **CÍLE**.
- 4. Vyberte cíl, který chcete nastavit: **KROKY, ČAS, KALORIE** nebo **VZDÁLENOST**.
- 5. Stiskněte tlačítko doprava.
- 6. Nastavte počet kroků, které chcete ujít, nebo jiný cíl.
- 7. Stisknutím tlačítka doprava se vrátíte na obrazovku **MĚŘIČ**.
- 8. Dvojitým stisknutím tlačítka doleva se vrátíte na obrazovku s hodinami.

**Tip**: Jako příklady typických cílů může posloužit 30 minut aktivního času za den nebo 10 000 kroků za den.

**Poznámka**: Pokud není zapnutý budík, zobrazí se po dosažení cíle na obrazovce hodinek odznak a rozezní se upozornění.

#### <span id="page-29-3"></span>**Vypnutí sledování aktivity**

**Poznámka**: Zařízení TomTom Golfer 2 SE sledování aktivity nepodporuje.

Pokud chcete vypnout sledování aktivity, postupujte takto:

- 1. Na obrazovce s hodinami otevřete stisknutím tlačítka dolů menu **NASTAVENÍ**.
- 2. Vyberte položku **MĚŘIČ**.
- 3. Vyberte položku **CÍLE**.
- 4. Na obrazovce **CÍLE** vyberte položku **VYP**.

#### <span id="page-30-0"></span>**Sledování aktivity**

**Poznámka**: Zařízení TomTom Golfer 2 SE sledování aktivity nepodporuje.

Pokud se chcete podívat, jak aktivní jste byli, postupujte takto:

- 1. Na obrazovce s hodinami se stisknutím tlačítka doleva zobrazí váš pokrok na cestě k cíli.
- 2. Stisknutím tlačítka nahoru nebo dolů zobrazíte vzdálenost, čas nebo kalorie podle toho, jaké cíle jste nastavili.
- 3. Chcete-li vidět počet kroků za týden, stiskněte znovu tlačítko doleva.
- 4. Dvojitým stisknutím tlačítka doprava se vrátíte na obrazovku s hodinami.

### <span id="page-31-0"></span>**Nastavení**

#### <span id="page-31-1"></span>**Nastavení**

Na obrazovce s hodinami otevřete stisknutím tlačítka dolů menu **NASTAVENÍ**. Tato nastavení jsou rozhodující pro celkové chování vašich hodinek.

Hodinky mají k dispozici následující nastavení:

- **[Informace](#page-31-2)**
- **[Hodiny](#page-31-3)**
- [Měřič](#page-32-0)
- [Telefon](#page-32-1)
- Režim [do letadla](#page-34-0)
- · [Možnosti](#page-34-1)
- [Profil](#page-35-0)
- [Normy](#page-35-1)

#### <span id="page-31-2"></span>**Informace**

Na obrazovce s hodinami otevřete stisknutím tlačítka dolů menu **NASTAVENÍ**, poté vyberte položku **INFORMACE** a stisknutím tlačítka doprava otevřete obrazovku **STAV HODINEK**.

Popis údajů zobrazených na této obrazovce naleznete v sekci [Stav hodinek.](#page-8-0)

#### <span id="page-31-3"></span>**Hodiny**

Na obrazovce s hodinami otevřete stisknutím tlačítka dolů menu **NASTAVENÍ**, poté vyberte položku **HODINY** a stisknutím tlačítka doprava otevřete menu **HODINY**.

#### **Budík**

Po výběru položky **BUDÍK** můžete budík zapnout či vypnout a nastavit čas buzení.

Zvonící budík můžete stiskem tlačítka doleva vypnout nebo stiskem tlačítka doprava odložit. Pokud budík odložíte, začne znovu zvonit za 9 minut.

#### **Čas**

Po výběru položky **ČAS** můžete nastavit čas na hodinkách. Čas je nastavený buď na 12hodinový nebo na 24 hodinový formát hodin v závislosti na nastavení položky **24HR (24HOD)**.

#### **Date (Datum)**

Po výběru položky **DATUM** můžete nastavit datum na hodinkách.

#### **24HOD**

Po výběru položky **24HOD** můžete přepínat mezi 12hodinovým a 24hodinovým systémem zobrazování a nastavení času. Mezi polohami **ON (ZAP.)** a **OFF (VYP.)** tohoto nastavení můžete přepínat stiskem tlačítka doprava.

#### <span id="page-32-0"></span>**Měřič**

#### **CÍLE**

Na obrazovce s hodinami otevřete stisknutím tlačítka dolů menu **NASTAVENÍ** a vyberte možnost **MĚŘIČ.** Stisknutím tlačítka doprava vyberte možnost **CÍLE**.

Podrobnější informace najdete v části Nastavení denního cíle aktivity.

#### **Vypnutí sledování aktivity**

Na obrazovce s hodinami otevřete stisknutím tlačítka dolů menu **NASTAVENÍ** a vyberte možnost **MĚŘIČ.** Sledování aktivit je ve výchozím nastavení ZAPNUTÉ. Pokud tedy chcete sledování aktivit vypnout, vyberte možnost **VYP**.

#### <span id="page-32-1"></span>**Telefon**

Mobilní aplikace TomTom Golfer umožňuje automatické odesílání dat sportovních aktivit ze zařízení TomTom Golfer do aplikace Golfer pomocí smartphonu. Zároveň aplikace do hodinek stahuje údaje QuickGPSFix.

Další informace o výhodách spárování hodinek s telefonem nebo mobilním zařízením Najdete v dokumentu Aplikace TomTom Golfer.

Chcete-li spárovat hodinky s telefonem, postupujte následovně:

- 1. Zkontrolujte, zda se telefon nebo mobilní zařízení nacházejí v blízkosti hodinek.
- 2. Zkontrolujte, zda je v telefonu zapnutý Bluetooth.
- 3. Na obrazovce s hodinami otevřete stisknutím tlačítka dolů obrazovku **NASTAVENÍ**, poté vyberte možnost **TELEFON** a stiskněte tlačítko doprava.
- 4. Stisknutím tlačítka doprava spustíte párování.
- 5. V telefonu spusťte aplikaci TomTom Golfer a poklepáním proveďte připojení.

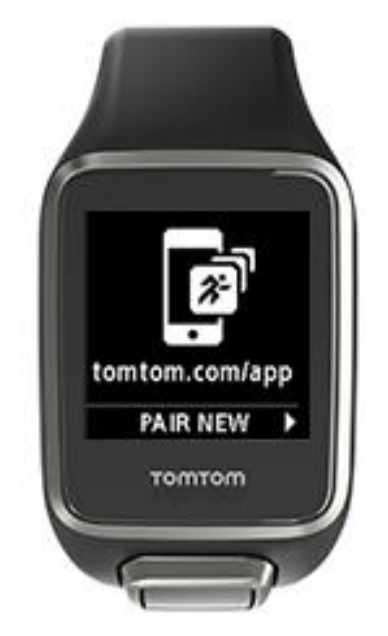

- 6. Až se objeví název vašich hodinek, poklepejte na něj.
- 7. V telefonu zadejte číslo PIN zobrazené na hodinkách a poté poklepejte na možnost **PÁROVAT**. Tím se hodinky spárují s telefonem nebo mobilním zařízením.

Po dokončení párování se na hodinkách zobrazí zpráva "Připojeno".

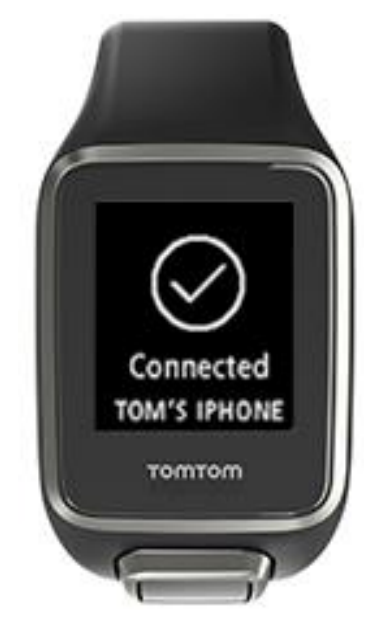

Dokud je mobilní aplikace aktivní nebo spuštěna na pozadí v telefonu nebo na mobilním zařízení, pokoušejí se hodinky automaticky připojit, pokud se objeví nová aktivita k odeslání nebo pokud nejsou údaje QuickGPSFix aktuální.

Pokud ve svém telefonu otevřete aplikaci Golfer a ta se pokouší připojit k hodinkám, budete možná muset hodinky probudit tak, že je přesunete dále od obrazovky s hodinami. Na obrazovce s hodinami stiskněte tlačítko dolů, doleva nebo doprava.

#### **Synchronizace údajů o hřištích**

Pomocí tohoto nastavení můžete automaticky synchronizovat údaje o hřištích s účtem TomTom Sports.

Na obrazovce s hodinami otevřete stisknutím tlačítka dolů obrazovku **NASTAVENÍ**, poté vyberte možnost **TELEFON** a stiskněte tlačítko doprava.

Vyberte položku **SYNC**. Pokud je automatické odesílání momentálně **VYPNUTO**, zapněte jej stisknutím tlačítka nahoru nebo dolů.

#### <span id="page-34-0"></span>**Režim do letadla**

Na obrazovce s hodinami otevřete stisknutím tlačítka dolů obrazovku **NASTAVENÍ**, vyberte **REŽIM DO LETADLA** a stiskněte tlačítko doprava.

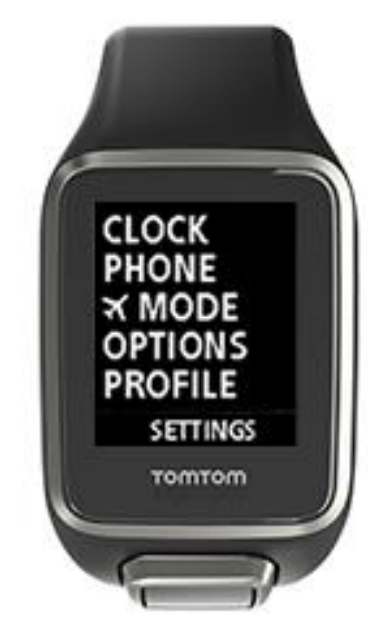

Režim do letadla nebo režim v letadle zapnete stisknutím tlačítka nahoru nebo dolů.

Pokud je zapnutý režim do letadla nebo režim v letadle, na obrazovce s hodinami se zobrazí ikona letadla a jsou vypnuta všechna nízkoenergetická připojení Bluetooth (také označovaná BLE nebo Bluetooth® Smart).

Chcete-li režim do letadla vypnout, znovu stiskněte tlačítko nahoru nebo dolů.

#### <span id="page-34-1"></span>**Možnosti**

Na obrazovce s hodinami stisknutím tlačítka dolů otevřete menu **NASTAVENÍ**, poté vyberte položku **MOŽNOSTI** a stisknutím tlačítka doprava otevřete menu **MOŽNOSTI**.

#### **Jamka**

Vyberte možnost **JAMKA** a nastavte postup k další jamce a zvukové prvky. Můžete si vybrat z následujících možností:

- **POSTUP** Vyberte možnost **ZAP** nebo **ZAP + SKÓRE** a hodinky automaticky postoupí k další jamce poté, co dokončíte jamku, na které právě hrajete. Výběrem položky **VYP** vypnete automatický postup na další jamku. V nastavení **ZAP + SKÓRE** se při postupu na další jamku zobrazí výzva k zaznamenání skóre.
- **ZVUKY** Nastavení **PÍPNUTÍ + VIBRACE**, **PÍPNUTÍ** nebo **VIBRACE** poskytnou upozornění při automatickém postupu k další jamce. Výběrem možnosti **VYP** veškerá upozornění vypnete.

#### **Údery**

V nabídce **ÚDERY** je možné nastavit zvuky při automatické detekci odpalu.

 **ZVUKY –** Tyto zvuky či vibrace se aktivují při automatické detekci odpalu a jeho přidání na score kartu. Zvolte si nastavení **PÍPNUTÍ + VIBRACE**, **PÍPNUTÍ**, **VIBRACE** nebo **VYP**.

#### **Jednotky**

Po výběru položky **JEDNOTKY** můžete nastavit jednotky váhy a vzdálenosti, které mají hodinky používat. Můžete vybrat jakoukoli kombinaci yardů nebo metrů a liber či kilogramů.

#### **Tlačítka**

V části **TLAČÍTKA** lze nastavit, jestli se při stisku tlačítek na hodinkách aktivují zvuky a vibrace.

**Tip**: Pokud chcete tuto funkci využívat na hřišti, nezapomeňte dodržovat požadavky na hluk a pravidla slušného chování.

#### <span id="page-35-0"></span>**Profil**

Na obrazovce s hodinami otevřete stisknutím tlačítka dolů menu **NASTAVENÍ**, poté vyberte položku **PROFIL** a stisknutím tlačítka doprava otevřete menu **PROFIL**.

Po výběru jednotlivých položek zadejte u každé z nich své osobní údaje:

- **JAZYK**
- **HOLE**
- **HMOTNOST**
- **VÝŠKA**
- **VĚK**
- **POHLAVÍ**

#### **Jazyk**

Po výběru položky **JAZYK** nastavte jazyk používaný pro menu a zprávy na hodinkách.

Hole

Zvolte hole pro leváky nebo pro praváky.

**Tip**: Skutečnost, na kterém zápěstí nosíte hodinky, nemá žádný vliv.

#### Gender (Pohlaví)

Hodinky TomTom Golfer využívají informaci o pohlaví, když má jamka odlišný par pro muže a ženy. Jamka může mít například par 5 pro ženy a par 4 pro muže.

#### <span id="page-35-1"></span>**Normy**

Na obrazovce s hodinami otevřete stiskem tlačítka dolů menu **NASTAVENÍ**, poté vyberte položku **NORMY** a stiskem tlačítka doprava si můžete prohlédnout všechny produktové certifikace pro danou zemi.

## <span id="page-36-0"></span>**Účet TomTom Sports**

Váš účet TomTom Sports je centrální úložiště všech vašich sportovních dat.

Pro vytvoření účtu klikněte na tlačítko v aplikaci TomTom Sports Connect nebo přejděte přímo na webovou stránku: [mysports.tomtom.com](http://mysports.tomtom.com/)

Jak vidíte na níže uvedeném diagramu, svůj účet Sports můžete spravovat buď pomocí aplikace TomTom Sports Connect, nebo pomocí aplikace TomTom Golfer.

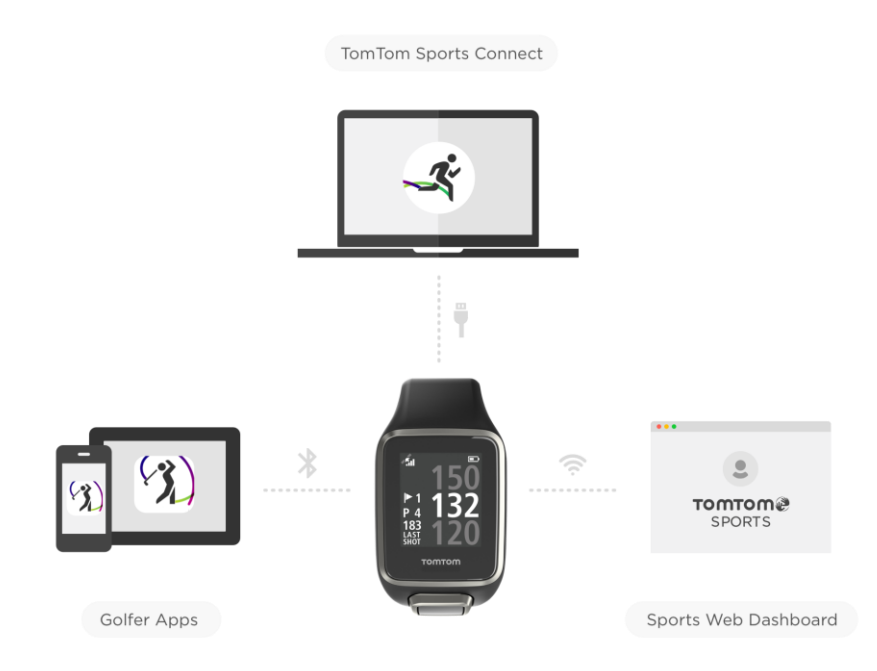

### <span id="page-37-0"></span>**Mobilní aplikace TomTom Golfer**

Aplikaci TomTom Golfer si můžete zdarma stáhnout z obvyklého obchodu s aplikacemi nebo z webové stránky [tomtom.com/app.](http://www.tomtom.com/app)

Mobilní aplikace TomTom Golfer nabízí následující funkce:

- Zobrazuje analýzu úderů, vaše nejlepší kolo a rozdělení a vzorce odpalů.
- Aktualizuje údaje o golfových hřištích.
- Aktualizuje informace služby QuickGPSFix ve vašich hodinkách.
- Nabízí alternativu k aplikaci TomTom Sports Connect při aktualizaci služby QuickGPSFix.

**Důležité**: Chcete-li převést údaje z hodinek TomTom Golfer do mobilního telefonu, musí být telefon připojen k internetu. Může jít o připojení k internetu pomocí mobilní sítě nebo sítě Wi-Fi.

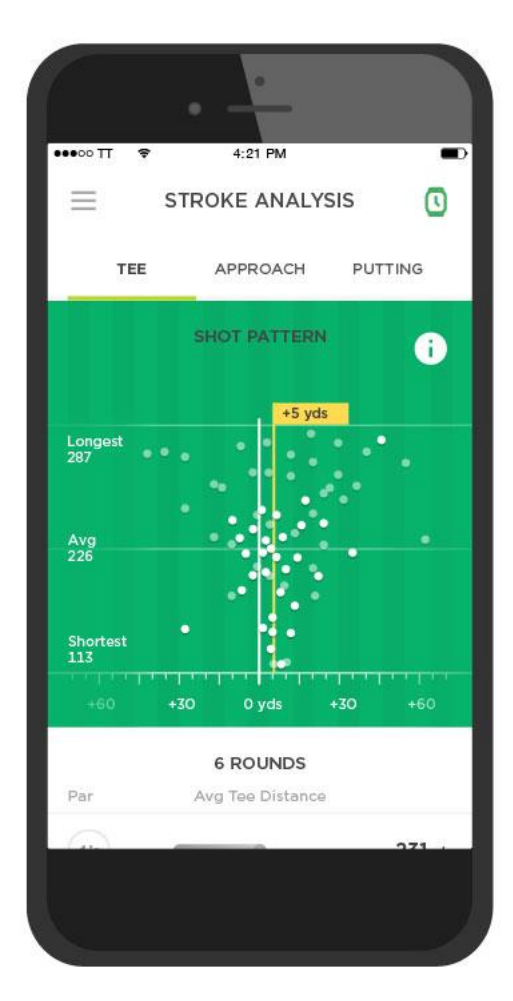

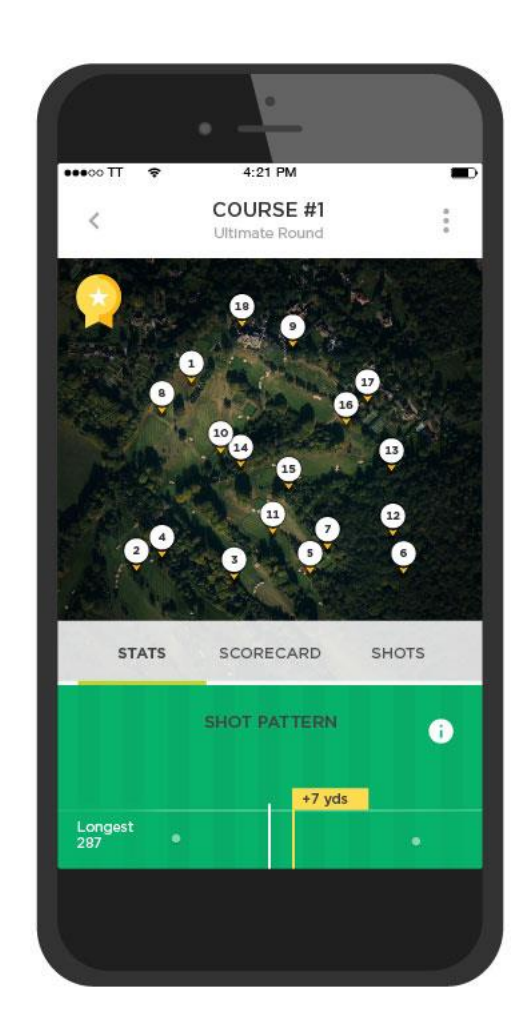

**Podporované telefony a mobilní zařízení**

#### **iOS**

Aplikace TomTom Golfer je kompatibilní se systémem iOS 7.1 a novějšími verzemi na zařízeních s funkcí Bluetooth Smart:

- iPhone 5 nebo novější.
- iPod touch 5. generace nebo novější.
- iPad Pro, iPad Air.
- iPad 3. generace nebo novější.
- Všechny modely iPad mini.

#### **Android**

Aplikace TomTom Golfer vyžaduje pro komunikaci s fitness trackerem Bluetooth Smart (nebo Bluetooth LE) a systém Android 4.3 nebo novější. Bylo provedeno testování řady zařízení Android s funkcí Bluetooth Smart a byla potvrzena jejich kompatibilita s aplikací Golfer. Kompatibilitu vašeho telefonu s aplikací Golfer zjistíte v [obchodě Google Play™](https://play.google.com/store/apps/details?id=com.tomtom.mysports).

## <span id="page-39-0"></span>**Služba TomTom Sports Connect**

Aplikace TomTom Sports Connect má následující funkce:

- Pomáhá vám s nastavením hodinek.
- Aktualizuje software ve vašich hodinkách, když jsou k dispozici nové verze.
- Aktualizuje v hodinkách údaje o golfových hřištích.
- Přenese jakékoli nastavení, které provedete na účtu TomTom Sports, do vašich hodinek.
- Aktualizuje informace služby QuickGPSFix ve vašich hodinkách.

#### **Instalace aplikace TomTom Sports Connect**

Aplikaci TomTom Sports Connect můžete bezplatně stáhnout pomocí tohoto odkazu: [tomtom.com/123/.](http://www.tomtom.com/123/)

Po instalaci aplikaci připojte k počítači hodinky prostřednictvím [dokovací stanice USB.](#page-4-0)

## <span id="page-40-0"></span>**Glosář pojmů**

### **A**

#### **Automatická detekce odpalů**

Hodinky automaticky zaznamenají jeden odpal nebo úder v každé lokaci a oznámí to vibrací a zobrazením upozornění. Pokud v okruhu 15 metrů provádíte cvičné odpaly, hodinky nezaznamenají žádné další údery a nebudou tak vibrovat.

### <span id="page-40-1"></span>**B**

#### **Bunker**

Bunker je jáma s příkrými stěnami nebo mělká jáma poblíž greenu nebo fairwaye, která je obvykle vyplněna pískem. Odehrání míčku z písku bývá těžší než z trávy, a bunker navíc může mít vyvýšený okraj, který odehrání míčku ztěžuje ještě více.

### **D**

#### **Dogleg**

Některé jamky jsou záměrně navrženy tak, aby nebylo možné vidět z odpaliště přímo na green. Jamka může zatáčet doleva nebo doprava. Tato zatáčka se nazývá dogleg (psí tlapka), neboť se tvarem podobá záhybu psí tlapky.

### **G**

#### **Green**

Green nebo putting green je oblast okolo jamky s nejníže střiženou trávou. Hlavním cílem golfu je dostat míček do jamky na co nejmenší počet ran.

### **H**

#### **Hra na lay up**

Rána layup se provádí po ráně z odpaliště na fairwayi, ale pokud chcete vyhnout překážce, musíte záměrně zahrát kratší nebo přesnější úder. Tomu se říká hra na lay up.

Hra na lay up slouží nejčastěji k tomu, abyste se vyhnuli nárazu do překážky na fairwayi nebo abyste získali výhodnější pozici na fairwayi před dalším úderem.

#### **Hra na rány**

Hodinky TomTom Golfer můžete použít pro běžnou hru na rány, která je rovněž známá jako hra o medaile. Zvládnou počítat celkový počet úderů na jednotlivých jamkách během jednoho i několika kol. Vítězem je ten, kdo všechny jamky v daném kole nebo kolech zvládne na nejmenší počet ran.

#### **Hra o medaile**

<span id="page-40-2"></span>Hodinky TomTom Golfer můžete použít pro běžnou hru na rány, která je rovněž známá jako hra o medaile. Zvládnou počítat celkový počet úderů na jednotlivých jamkách během jednoho i několika kol. Vítězem je ten, kdo všechny jamky v daném kole nebo kolech zvládne na nejmenší počet ran.

### **M**

#### **Mimo hranice hřiště**

"Oblastí mimo hranice hřiště" se myslí situace, když se míček dostane mimo golfové hřiště nebo jeho část. Hranici golfového hřiště určuje vedení turnaje nebo hřiště.

Pokud se míček dostane mimo hranice hřiště, je třeba opakovat ránu z původního místa s připočtením jedné trestné rány. Přesné informace naleznete v pravidlech daného hřiště.

### **P**

#### **Par**

Par golfového hřiště je předem daný počet ran, za který by měl golfista s hendikepem nula zahrát jamku, kolo (součet parů jednotlivých odehraných jamek) nebo turnaj (součet parů jednotlivých kol).

Skóre golfisty se počítá v porovnání s parem. Pokud na hřiště s parem 72 potřebuje golfista 76 ran, bude mít skóre +4 nebo čtyři rány nad par, protože potřeboval o čtyři údery navíc. Pokud hráči stačilo ran 69, bude mít skóre –3 nebo tři rány pod par.

#### **Překážka**

Překážka je oblast golfového hřiště představující pro hráče obtíž, se kterou je třeba se vypořádat. Překážky mohou být vodní (jako například jezera a řeky), umělé (jako například bunkery) a přírodní (jako například stromy nebo hustá vegetace).

Mnozí rekreační hráči označují jako překážky cokoli na hřišti, co může ohrozit jejich skóre, jako třeba hustou vegetaci nebo vysoký strom uprostřed fairwaye.

### <span id="page-41-0"></span>**V**

#### **Vodní překážka**

Vodní překážky zvyšují obtížnost hřiště, přičemž jsou obvykle přírodní povahy, i když se dnes při výstavbě nových hřišť vytvářejí i uměle. Často mají podobu jezírek nebo vodních toků, které se nacházejí po stranách fairwaye nebo ji protínají, abyste museli vodu překonat.

### **Z**

#### **Značka layupu**

Značka layupu udává vaši aktuální vzdálenost od jamky. Například údaj "L100, 223" znamená, že se nacházíte 223 metrů od značky 100 metrů.

Značka "L100" se nachází 100 metrů od jamky.

Až značky layupu dosáhnete, zmizí z obrazovky.

## <span id="page-42-0"></span>**Dodatek**

#### **Upozornění a pokyny k používání**

#### **Pokyny k používání**

Zařízení TomTom Golfer počítá kroky, spálené kalorie, ujitou vzdálenost, aktivní čas a dobu spánku. Tyto statistiky vám pomohou udržet si zdravý životní styl.

#### **Upozornění**

#### **Obecná varování týkající se zařízení TomTom Golfer**

- Používání tohoto produktu během hraní golfu vás může rozptylovat od vnímání okolí.
- Zařízení TomTom Golfer není lékařským zařízením a nemělo by být používáno pro vyšetření a léčbu. Před zahájením cvičebního programu se vždy poraďte se svým lékařem.
- Toto není hračka. Tento produkt a jeho příslušenství obsahují drobné části, které představují nebezpečí udušení. Uchovávejte je mimo dosah dětí. Dojde-li k požití baterie, neprodleně vyhledejte lékařskou pomoc.
- K používání některých funkcí produktů je nutný přístup k aplikaci TomTom Golfer.

#### **BEZPEČNOSTNÍ UPOZORNĚNÍ**

 Tento produkt používá lithium-polymerovou baterii, kterou není možné vyměnit či k ní získat přístup. Zařízení TomTom Golfer uchovávejte mimo dosah dětí. Pokud máte podezření, že někdo spolkl modul hodinek, okamžitě vyhledejte lékařskou pomoc, mohlo by dojít k vážnému úrazu.

#### **Jak společnost TomTom využívá vaše informace**

Informace týkající se používání osobních informací naleznete zde:

[tomtom.com/privacy.](http://www.tomtom.com/privacy)

#### **Aplikace TomTom Golfer**

K používání některých funkcí produktů je nutný přístup k aplikaci TomTom Golfer.

#### **Informace o baterii a životním prostředí**

#### **Vaše zařízení**

Zařízení nerozebírejte, nedrťte, neohýbejte, nedeformujte, nepropichujte ani nerozřezávejte. Nepoužívat ve vlhkém, mokrém a/nebo korozním prostředí. Nepokládejte ani neukládejte zařízení v místě s vysokou teplotou, na přímém slunci, blízko zdroje vysokých teplot, do mikrovlnné trouby nebo nádoby pod tlakem a nevystavujte jej teplotám vyšším než 60 °C nebo pod -20 °C.

Dávejte pozor, abyste zařízení neupustili na zem. Pokud zařízení spadne a máte podezření na poškození, obraťte se na zákaznickou podporu. Používejte pouze dodané nabíječky, kolébky nebo kabely USB určené pro zařízení. Seznam náhradních dílů schválených společností TomTom naleznete na webu tomtom.com.

#### **Baterie zařízení (není vyjímatelná)**

Tento produkt využívá lithium-polymerovou baterii.

Baterii neupravujte ani znovu nezpracovávejte. Nevkládejte do baterie cizí předměty, neponořujte ji ani nevystavujte působení vody nebo jiných kapalin. Nevystavujte baterii ohni, výbuchu ani jiným rizikům.

Baterii nezkratujte a zabraňte kontaktu kovových vodičů se svorkami baterie.

Nepokoušejte se sami baterii vyjímat nebo vyměňovat, pokud uživatelská příručka výslovně neuvádí, že baterii může vyjmout uživatel.

Baterie, které může vyměňovat uživatel, lze používat pouze v systémech přímo k tomu určených.

Upozornění: Riziko exploze v případě nahrazení baterie nesprávným typem.

Pokud máte problém s baterií, obraťte se na zákaznickou podporu TomTom.

Uvedená výdrž baterie představuje maximální možnou hodnotu založenou na modelu průměrného používání a lze jí dosáhnout pouze v určitých atmosférických podmínkách. Pokud chcete zvýšit výdrž baterie, uchovávejte zařízení na chladném, suchém místě a řiďte se radami v často kladených dotazech na adrese tomtom.com/batterytips.

Nedodržení těchto pokynů může způsobit, že z baterie například unikne kyselina, případně se baterie rozžhaví, exploduje nebo se vznítí a způsobí zranění anebo škodu. Baterii se nepokoušejte propichovat, otvírat ani rozebírat. Pokud z baterie unikne tekutina a vy s ní přijdete do kontaktu, důkladně se opláchněte vodou a okamžitě vyhledejte lékařskou pomoc. Dobíjení nelze provádět v prostředí s teplotou pod 0 °C nebo přes 45 °C teplotou.

#### **Likvidace použitých baterií**

TATO BATERIE MUSÍ BÝT RECYKLOVÁNA NEBO LIKVIDOVÁNA V SOULADU S MÍSTNÍMI ZÁKONY A PŘEDPISY A VŽDY ODDĚLENA OD DOMOVNÍHO ODPADU. TOTO OPATŘENÍ NAPOMÁHÁ OCHRANĚ ŽIVOTNÍHO PROSTŘEDÍ.

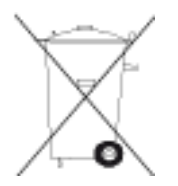

#### **OEEZ – likvidace elektroodpadu**

V EU/EHP je tento produkt označen symbolem přeškrtnuté popelnice na kolečkách přímo na produktu a/nebo obalu, jak je vyžadováno Směrnicí 2012/19/EU (OEEZ). S výrobkem nesmí být nakládáno jako s běžným odpadem z domácnosti ani nesmí být likvidován jako směsný odpad z domácností. Tento produkt můžete při likvidaci vrátit na místě jeho zakoupení nebo jej odevzdat k recyklaci do místního sběrného dvora.

Mimo EU/EHP nemusí mít symbol přeškrtnuté popelnice na kolečkách stejný význam. Více informací o možnostech recyklace ve vaší zemi si můžete vyžádat od příslušných místních úřadů. Koncový uživatel zodpovídá za dodržení místních zákonů při likvidaci tohoto produktu.

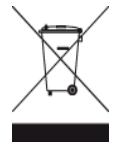

#### **Provozní teploty pro baterii**

Provozní teploty: -20 °C (-4 °F) až 60 °C (140 °F). Nevystavujte ji teplotám mimo tento rozsah.

#### **Značka CE a směrnice pro rádiová zařízení produktu TomTom Golfer**

CE

Toto zařízení lze používat ve všech členských zemích EU. Zařízení využívá frekvenční pásma Bluetooth 2402 MHz – 2480 MHz s maximálním emisním výkonem rádiových frekvencí -3,41 dBm.

Společnost TomTom tímto prohlašuje, že rádiové zařízení TomTom Golfer 2 and TomTom Golfer 2 SE typu navigační systém GPS splňuje požadavky směrnice 2014/53/EU. Plný text prohlášení o shodě pro EU je k dispozici na následující internetové adrese: [http://www.tomtom.com/en\\_gb/legal/declaration-of-conformity/](http://www.tomtom.com/en_gb/legal/declaration-of-conformity/)

**Logo Triman**

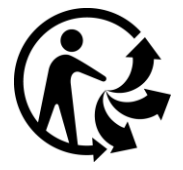

**FCC informace pro uživatele**

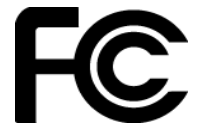

TOTO ZAŘÍZENÍ VYHOVUJE POŽADAVKŮM ČÁSTI 15 SMĚRNICE FCC

#### **Prohlášení o kompatibilitě komise FCC (Federal Communications Commission)**

Toto zařízení vyzařuje energii rádiové frekvence a není-li používáno správně – to jest v přímém souladu s pokyny uvedenými v této příručce – může způsobit rušení jiných komunikací a televizní příjem.

Provoz je podmíněn následujícími dvěma podmínkami: (1) Zařízení nesmí působit škodlivé rušení a (2) zařízení musí přijmout jakékoli rušení, včetně rušení způsobujícího nežádoucí provoz.

Zařízení prošlo testy a bylo uznáno za odpovídající limitům pro digitální zařízení třídy B, podle části 15 pravidel FCC. Tyto limity jsou nastaveny tak, aby zajišťovaly odpovídající ochranu proti škodlivému rušení při instalaci v domácím prostředí. Toto zařízení vytváří, využívá a může vyzařovat energii rádiové frekvence, a pokud není instalováno a používáno v souladu s pokyny, může způsobit škodlivou interferenci dalším radiokomunikacím. Přesto není zaručeno, že nemůže při určitém typu instalace dojít k rušení. Pokud toto zařízení způsobí škodlivé rušení rádiového nebo televizního příjmu, což lze zjistit vypnutím a zapnutím zařízení, uživateli se doporučuje pokusit se rušení korigovat jedním z následujících způsobů:

- Přemístěte nebo jinak nastavte anténu pro příjem.
- Zvětšete vzdálenost oddělující zařízení od přijímače.
- Připojte zařízení do výstupu na jiném obvodu, než k jakému je připojen přijímač.
- Poraďte se s prodejcem nebo se zkušeným technikem specializujícím se na rádio/televizi.

Změny nebo úpravy přímo neschválené stranou zodpovědnou za shodu mohou rušit platnost pravomoci uživatele zařízení provozovat.

FCC ID: S4L4REM

IC ID: 5767A-4REM

#### **Prohlášení o shodě s předpisy FCC o radiofrekvenčním záření:**

Vysílače v tomto zařízení nesmí být umístěny ani provozovány spolu s další anténou či vysílačem.

#### **Odpovědná strana v Severní Americe**

TomTom, Inc., 2400 District Avenue, Burlington MA 01803 Tel: 866 486-6866 volba 1 (1-866-4-TomTom)

#### **Informace o emisích pro Kanadu**

Manipulace je podmíněna následujícími dvěma podmínkami:

- Zařízení nesmí působit rušení.
- Zařízení musí přijmout jakékoli rušení, včetně rušení způsobujícího nežádoucí provoz zařízení.

Provoz je možný pod podmínkou, že zařízení nezpůsobuje škodlivé rušení.

Toto digitální zařízení třídy B se shoduje s kanadskými normami ICES-003. CAN ICES-3(B)/NMB-3(B)

U produktů prodávaných v USA a Kanadě je deaktivována funkce výběru kódu země.

Zařízení je certifikováno podle požadavků RSS-247 pro pásmo 2,4 GHz.

#### **DŮLEŽITÉ UPOZORNĚNÍ**

Prohlášení o shodě s předpisy IC o záření:

- Toto vybavení vyhovuje limitům pro vystavení se radiaci IC RSS-102 nastaveným pro neřízené prostředí.
- Toto zařízení a jeho anténa nesmí být umístěny ani provozovány spolu s další anténou či vysílačem.

Toto vybavení vyhovuje limitům pro vystavení se radiaci IC nastaveným pro neřízené prostředí. Koncoví uživatelé musejí dodržovat konkrétní návody k obsluze, aby splnili podmínky pro vystavení radiofrekvenčnímu záření. Abyste dodrželi požadavky IC pro vystavení radiofrekvenčnímu záření, řiďte se prosím návodem k obsluze v této příručce.

#### **Informace o certifikaci pro uživatele**

Chcete-li na svých hodinkách zobrazit informace o certifikaci, tak na obrazovce s hodinami stiskněte tlačítko dolů a otevřete menu Nastavení. Vyberte možnost **Normy** a poté stisknutím tlačítka doprava procházejte informace o certifikaci.

#### **Příslušenství dodávané se zařízením**

- Nabíjecí kabel
- Uživatelská příručka
- Leták s právními informacemi

#### **Země původu**

Zařízení TomTom Golfer bylo vyrobeno v Číně.

**Čísla modelů**

4REM

#### **Tento dokument**

Tento dokument byl připravován velmi pečlivě. Neustálý vývoj výrobku může vést k tomu, že některé informace nebudou zcela aktuální. Informace uváděné v tomto dokumentu se mohou změnit bez předchozího upozornění.

Společnost TomTom nenese odpovědnost za vynechaná místa a technické nebo textové chyby, které se zde vyskytnou; ani za přímé či nepřímé škody vzniklé v důsledku používání tohoto dokumentu. Tento dokument obsahuje informace chráněné autorskými právy. Není dovoleno vytvářet fotokopie žádné části tohoto dokumentu ani jej jakkoli jinak reprodukovat bez předchozího písemného souhlasu společnosti TomTom N.V.

## <span id="page-47-0"></span>**Informace o autorských právech**

© 1992 - 2017 TomTom. Všechna práva vyhrazena. TomTom a logo "dvou rukou" jsou ochranné známky či registrované ochranné známky společnosti TomTom N.V. nebo jejích poboček. Navštivte adresu [tomtom.com/legal,](http://www.tomtom.com/legal) kde naleznete informace o omezené záruce a licenčních smlouvách s koncovým uživatelem vztahujících se k tomuto výrobku.

© 1992 - 2017 TomTom. Všechna práva vyhrazena. Tento materiál je patentovaným vlastnictvím a řídí se právy na ochranu osobních údajů nebo právy na ochranu databáze a dalšími právy na duševní vlastnictví společnosti TomTom a jejích dodavatelů. Použití těchto materiálů se řídí podmínkami licenční smlouvy. Jakékoli neoprávněné kopírování nebo zveřejnění těchto materiálů povede k trestní a občanské zodpovědnosti.

Linotype, Frutiger a Univers jsou ochranné známky společnosti Linotype GmbH registrované úřadem U.S. Patent and Trademark Office a mohou být registrované v některých dalších jurisdikcích. MHei je ochranná známka společnosti The Monotype Corporation a může být registrovaná v některých jurisdikcích.

Software obsažený v tomto produktu obsahuje kód AES v souladu s Copyright (c) 1998-2008, Brian Gladman, Worcester, UK. Všechna práva vyhrazena.

Licenční podmínky:

Redistribuce a použití tohoto softwaru (se změnami i beze změn) je povoleno bez platby licenčních či jiných poplatků za předpokladu, že budou splněny následující podmínky:

Distribuce zdrojového kódu musí obsahovat výše uvedené oznámení o autorských právech, tento seznam podmínek a následující odmítnutí zodpovědnosti.

Distribuce v binární formě musí obsahovat výše uvedené oznámení o autorských právech, tento seznam podmínek a následující odmítnutí zodpovědnosti.

Bez výslovného písemného povolení nesmí být jméno držitele licence použito pro podporu produktů vytvořených s pomocí tohoto softwaru.

**Bluetooth®**

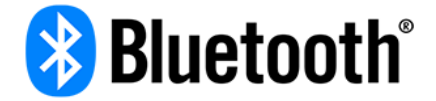

Slovní označení a loga **Bluetooth**® jsou ochranné známky společnosti Bluetooth SIG, Inc. a jakékoli jejich použití společností TomTom je licencované. Ostatní ochranné známky a obchodní názvy jsou majetkem příslušných vlastníků.

#### **Wi-Fi®**

Wi-Fi® je registrovaná ochranná známka společnosti Wi-Fi Alliance®. Logo Wi-Fi CERTIFIED™ je certifikační značka společnosti Wi-Fi Alliance®.

#### **Android, Google Play a logo Google Play**

Android, Google Play a logo Google Play jsou ochranné známky společnosti Google Inc.

**Apple, iPhone, iPad, iPad Air, iPad Pro, iPad mini, iPod, iPod touch, Mac a symbol "Stáhnout v obchodě App Store"**

Apple, iPhone, iPad, iPad Air, iPad Pro, iPad mini, iPod, iPod touch, Mac a logo Apple jsou ochranné známky společnosti Apple Inc. registrované v USA a dalších zemích. App Store je servisní známka společnosti Apple Inc.